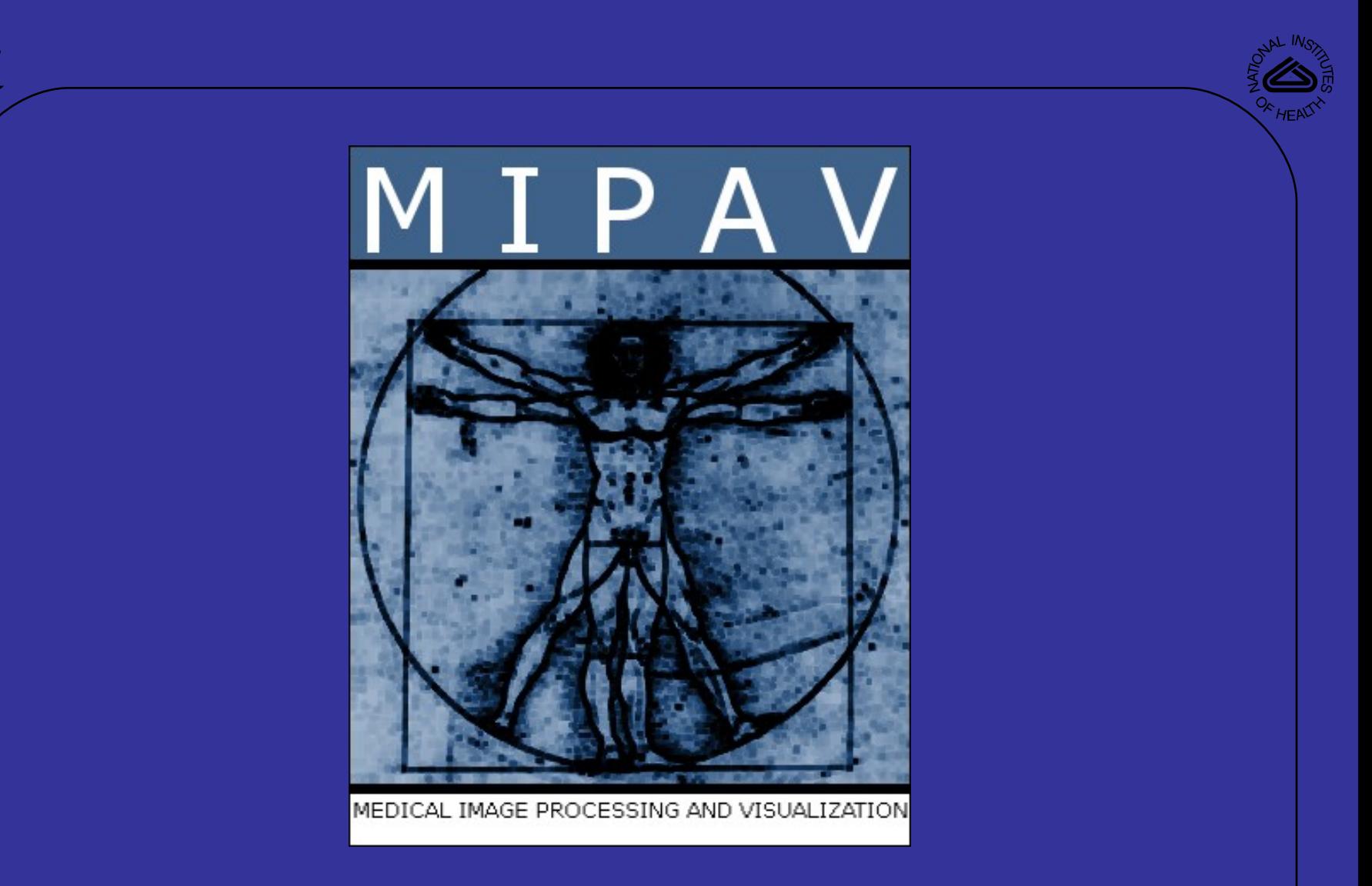

#### http://mipav.cit.nih.gov

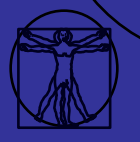

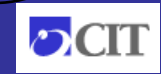

1

### Getting Started with Medical Image Processing, **Analysis & Visualization (MIPAV)**

#### **Matthew J. McAuliffe, Ph.D.**

Chief, Biomedical Imaging Research Services Section (BIRSS)

email: Matthew.McAuliffe@nih.gov

(301) 594-2432

http://mipav.cit.nih.gov

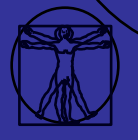

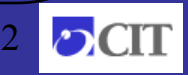

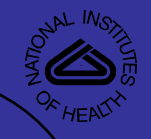

#### MIPAV Team

**William Gandler, Ruida Cheng, Evan McCreedy Justin Senseney**

#### **Contractors**

**David Eberly, Geometric Tools Ben Link, SAIC Nish Pandya, SSAI Majur Joshi, MSD**

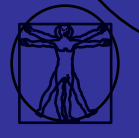

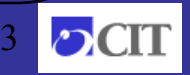

#### Requirements for an Image Quantification and Visualization Application

- **Portability**
	- cross-platform or platform-independent execution
- **Data format independence**
	- access to images: DICOM 3.0 files/server, Analyze, TIFF, Raw, …
- **Extensibility**
	- plugins and/or scripts
- **Scalability**
	- foundation to support the growth to larger and more intricate data structures
- **Usability**
	- coherent graphical user interface (GUI)

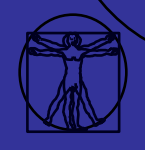

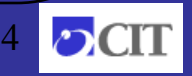

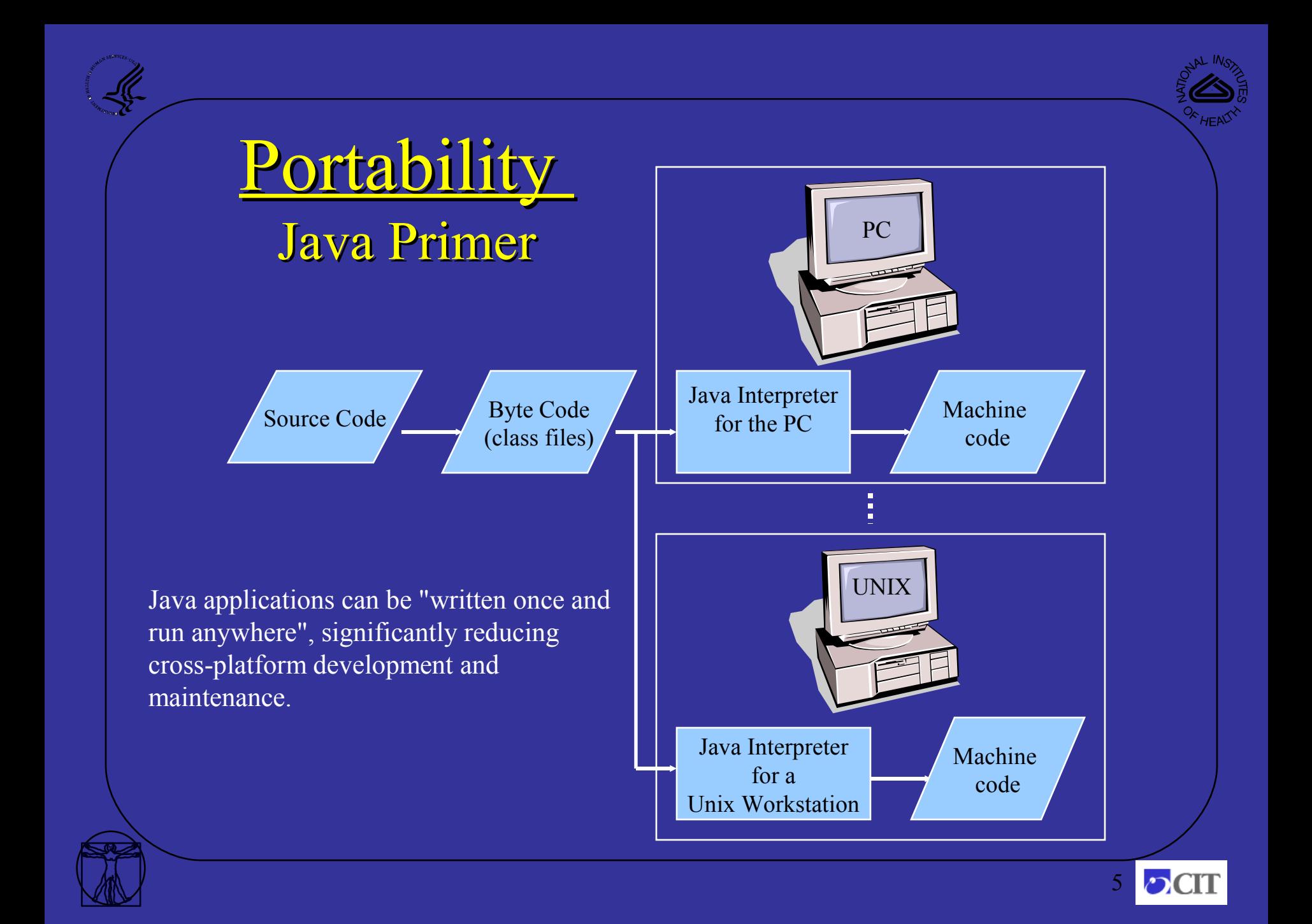

### Data Independence

- DICOM file reader/ writer
- DICOM Query/Retrieve and "Catcher"
- Comprehensive file format support/conversion
	- <http://mipav.cit.nih.gov/about/fileformat.html>
- MIPAV file format based on XML and is extensible

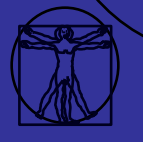

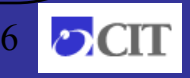

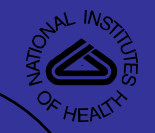

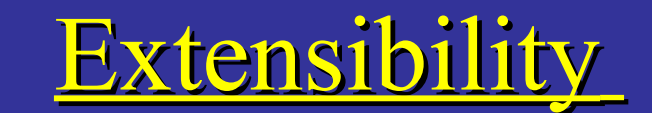

#### Plugins and Scripts

- **Plugin**
	- Function written in Java using the MIPAV API.
- **Script**
	- Use MIPAV to record and save function(s) applied to image dataset(s)
	- $-$  Apply the script to any number of image datasets using the script wizard.

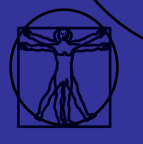

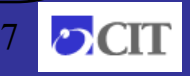

# Scalability

- **Model Im Model Image is an age is an n-dimensional s ional structure.**
- Algorithms typically support 4D datasets (7D if you **count, red, green, and blue channels as separate dimensions). Not all algorithms support 4D operations, they are added as required.**
- Most viewers support 4D dataset with fusion

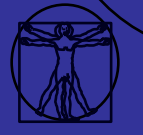

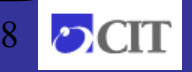

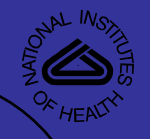

# **Usability**

- **Most NIH intramural researchers not** interested in software / development, they **require a GUI.**
	- $-$  MIPAV provides a GUI driven application to support user-interactive functions.
	- Supports scripts and plugins for automated and repetitive functions.
	- $-$  We are adding  $-$  calling MIPAV functions or scripts from the command line.

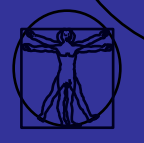

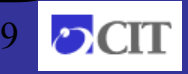

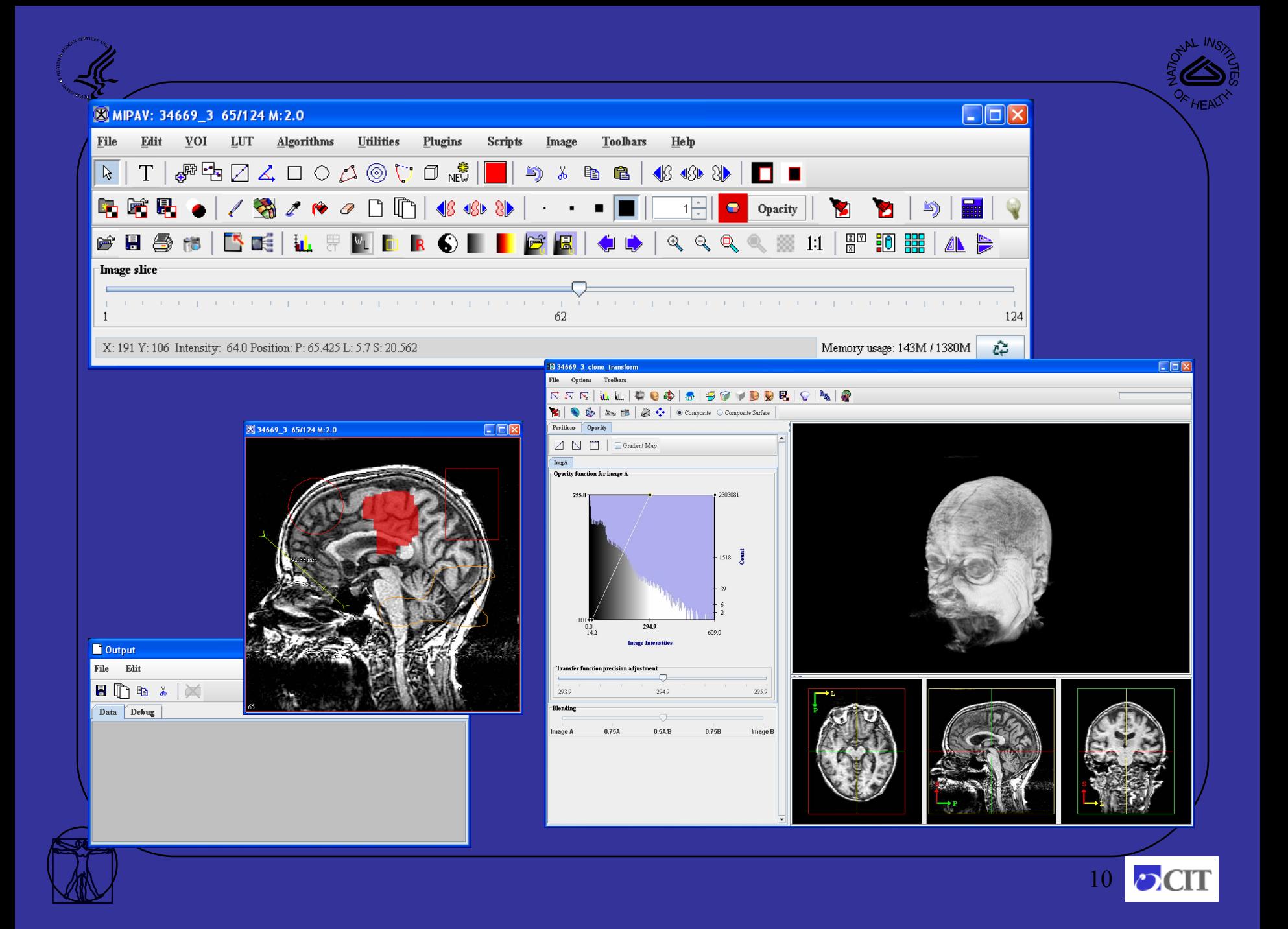

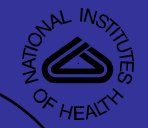

#### Functional Overview

#### **GUI**

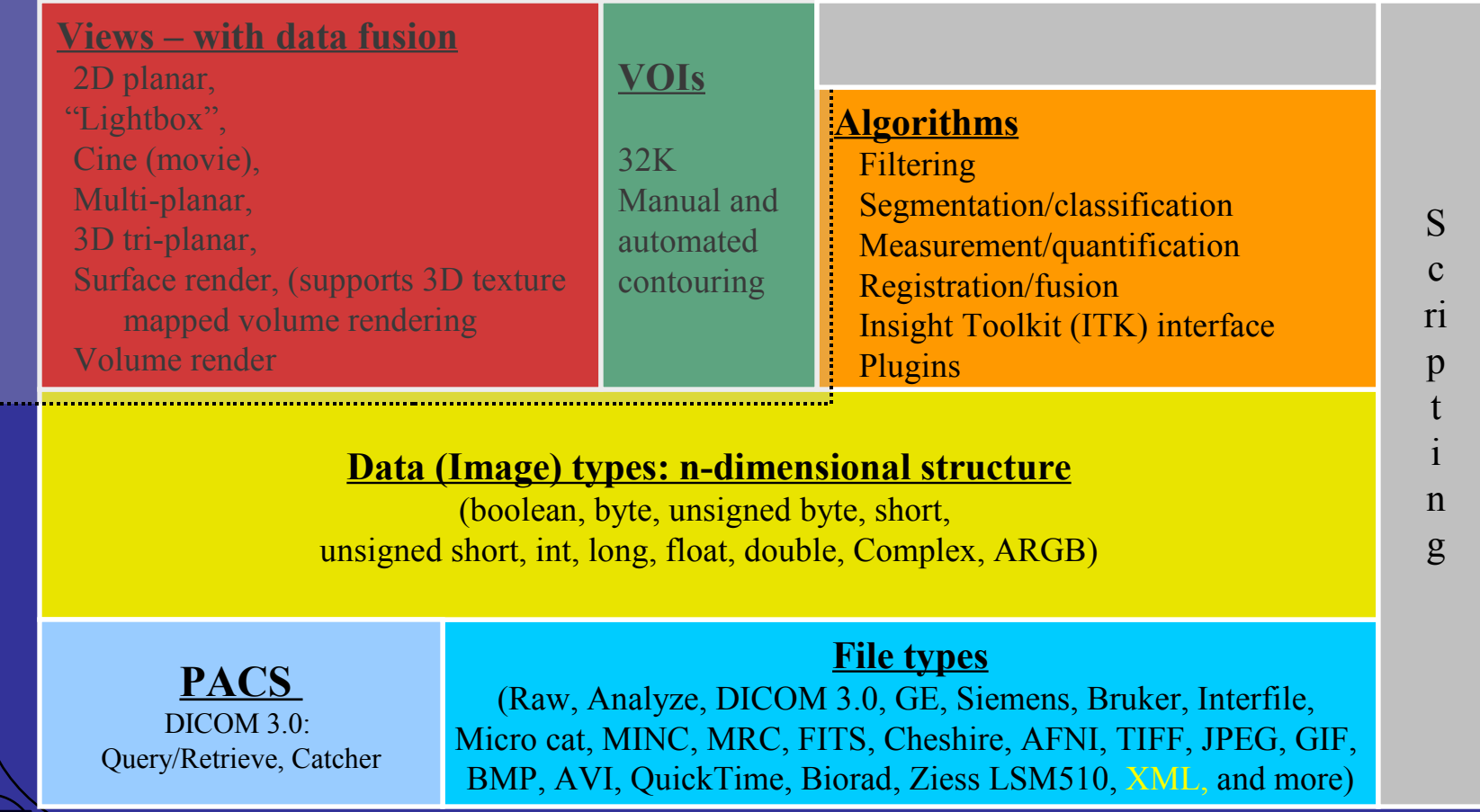

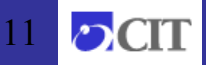

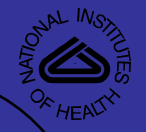

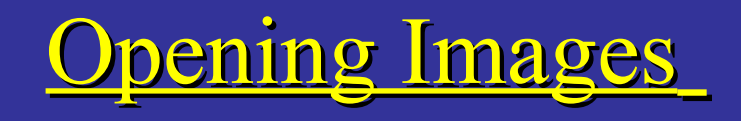

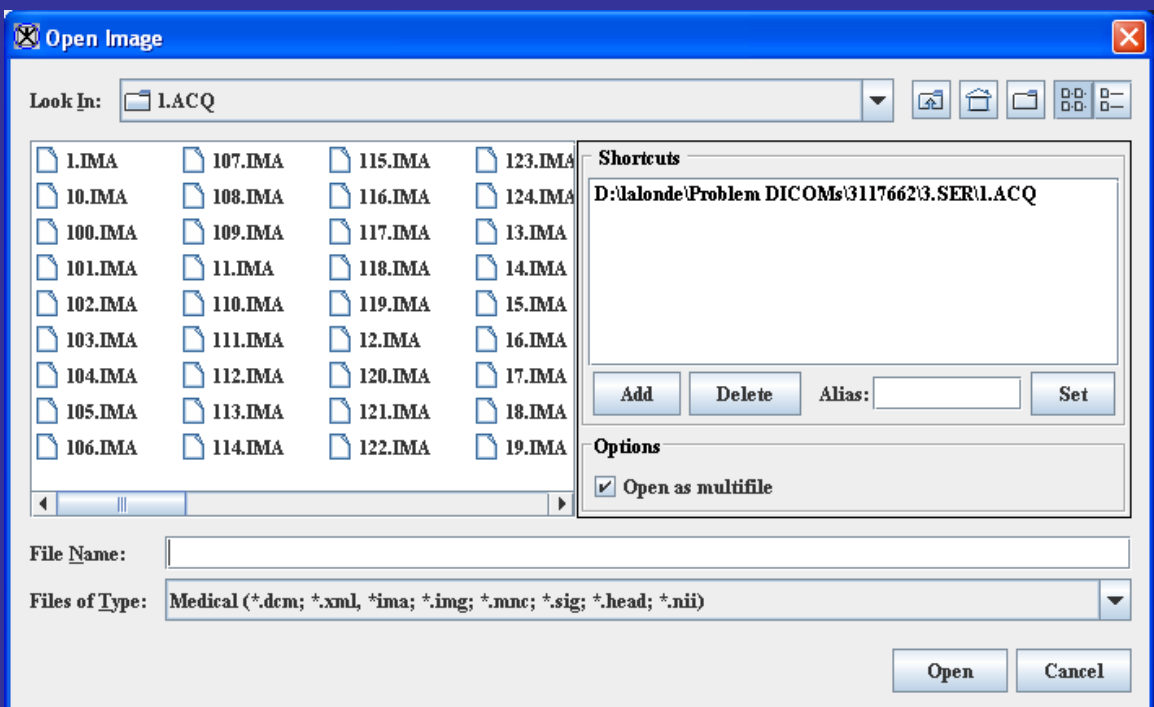

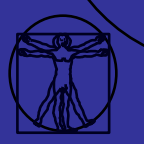

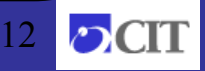

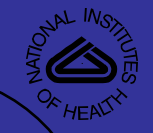

## **Opening Images**

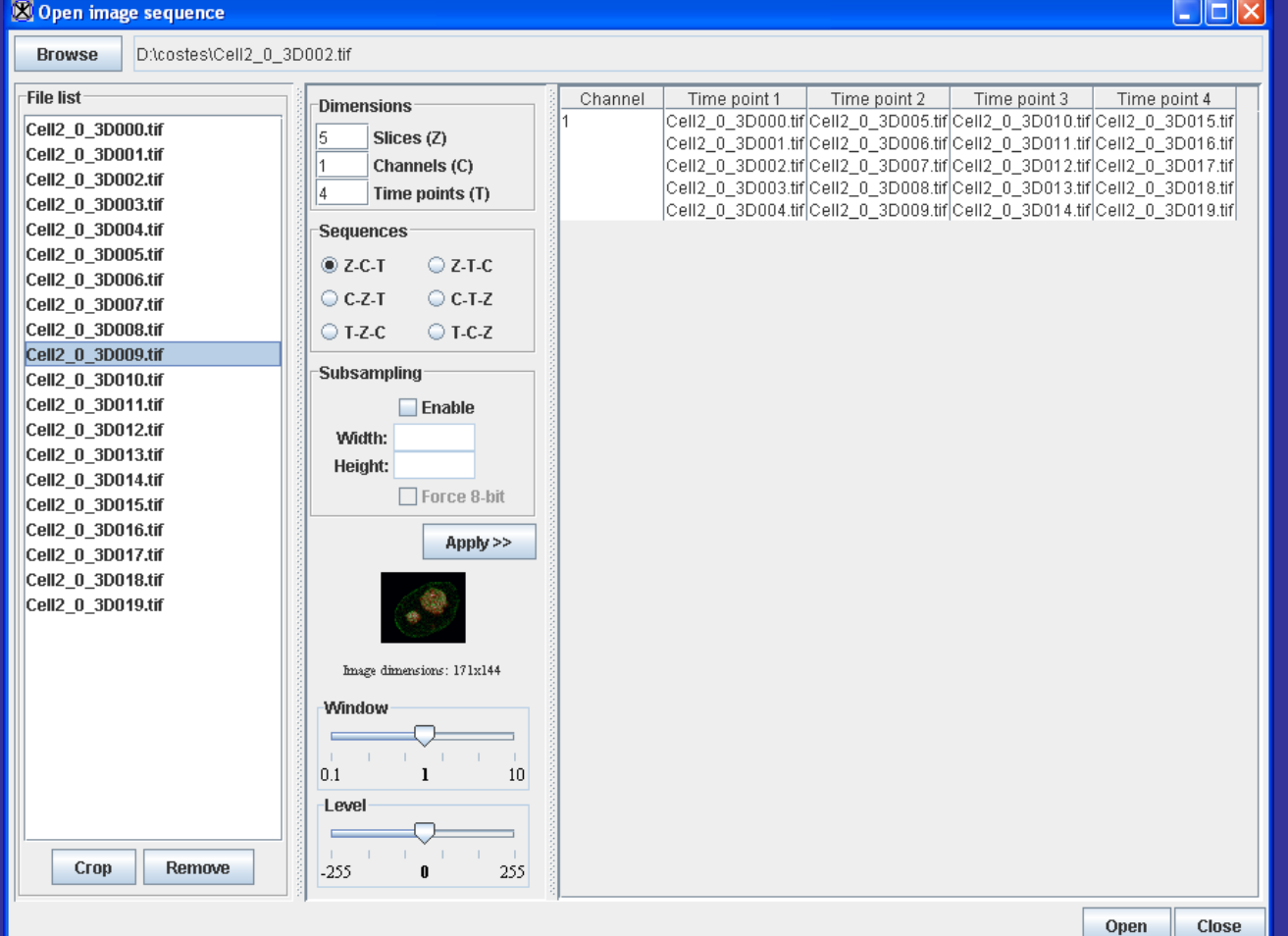

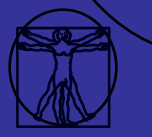

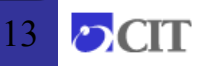

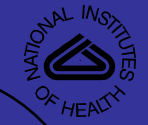

#### Image Browser

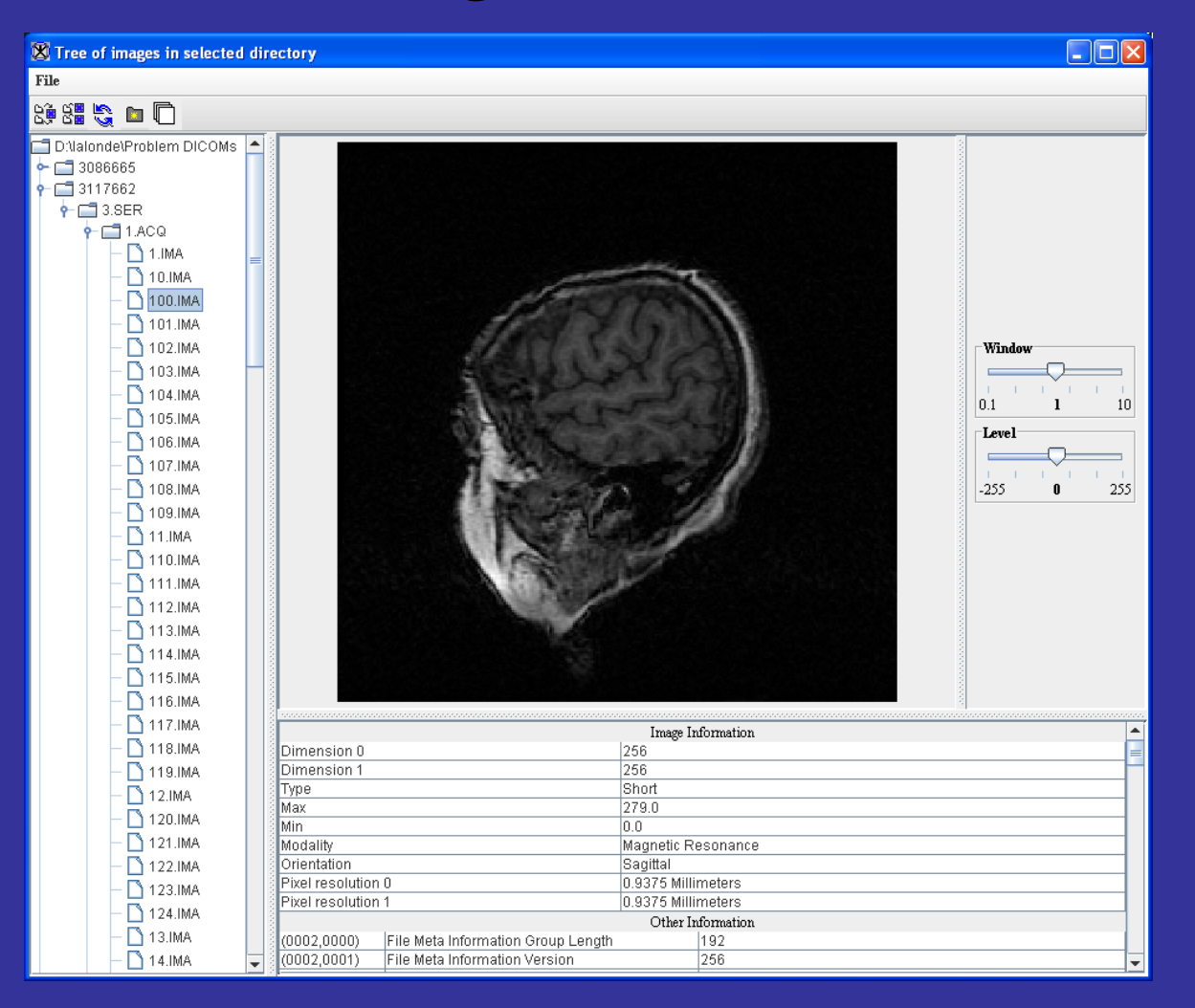

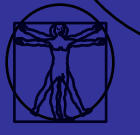

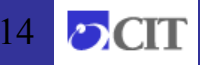

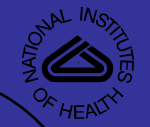

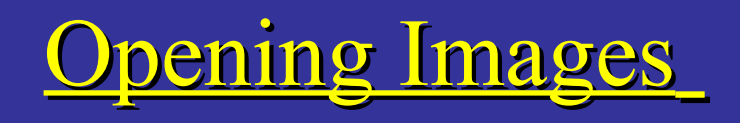

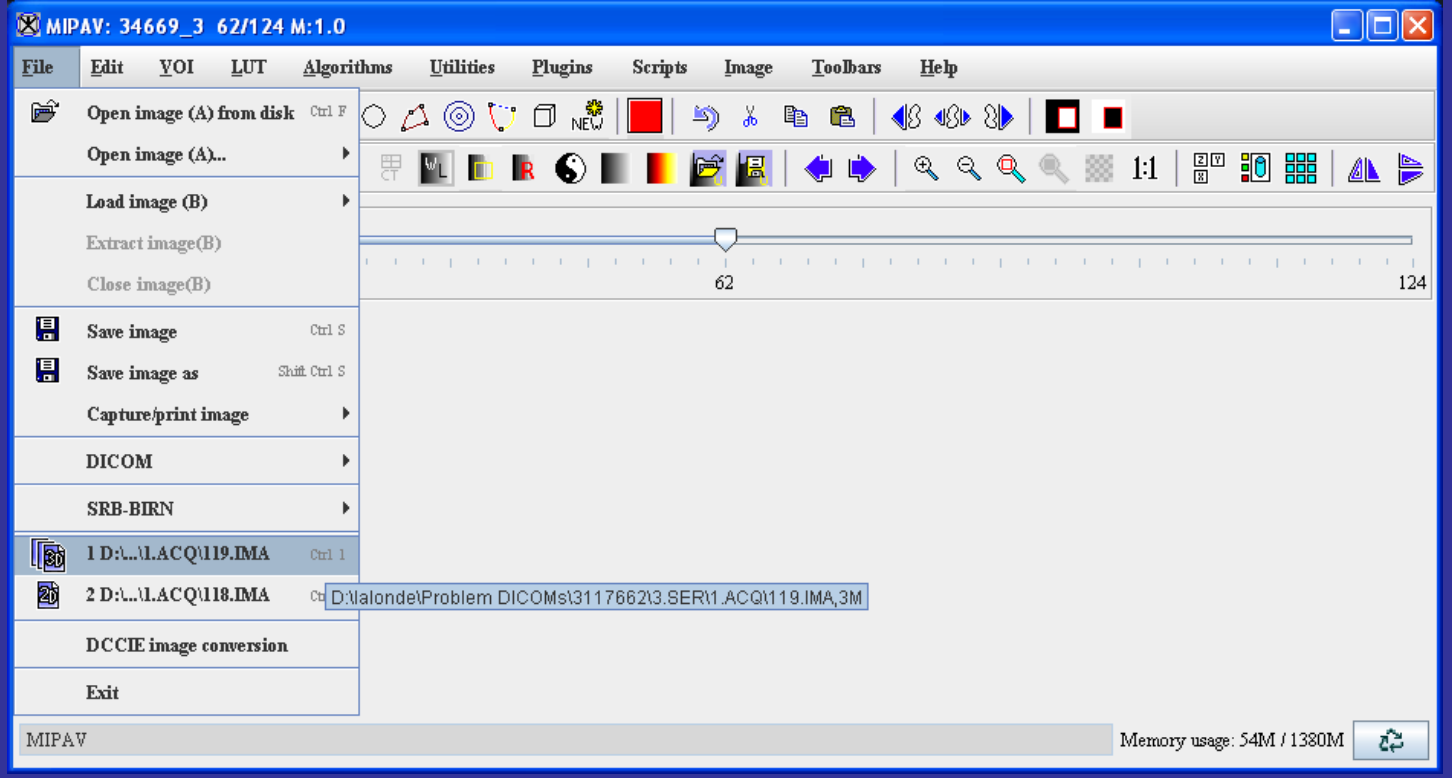

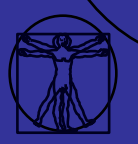

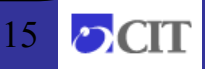

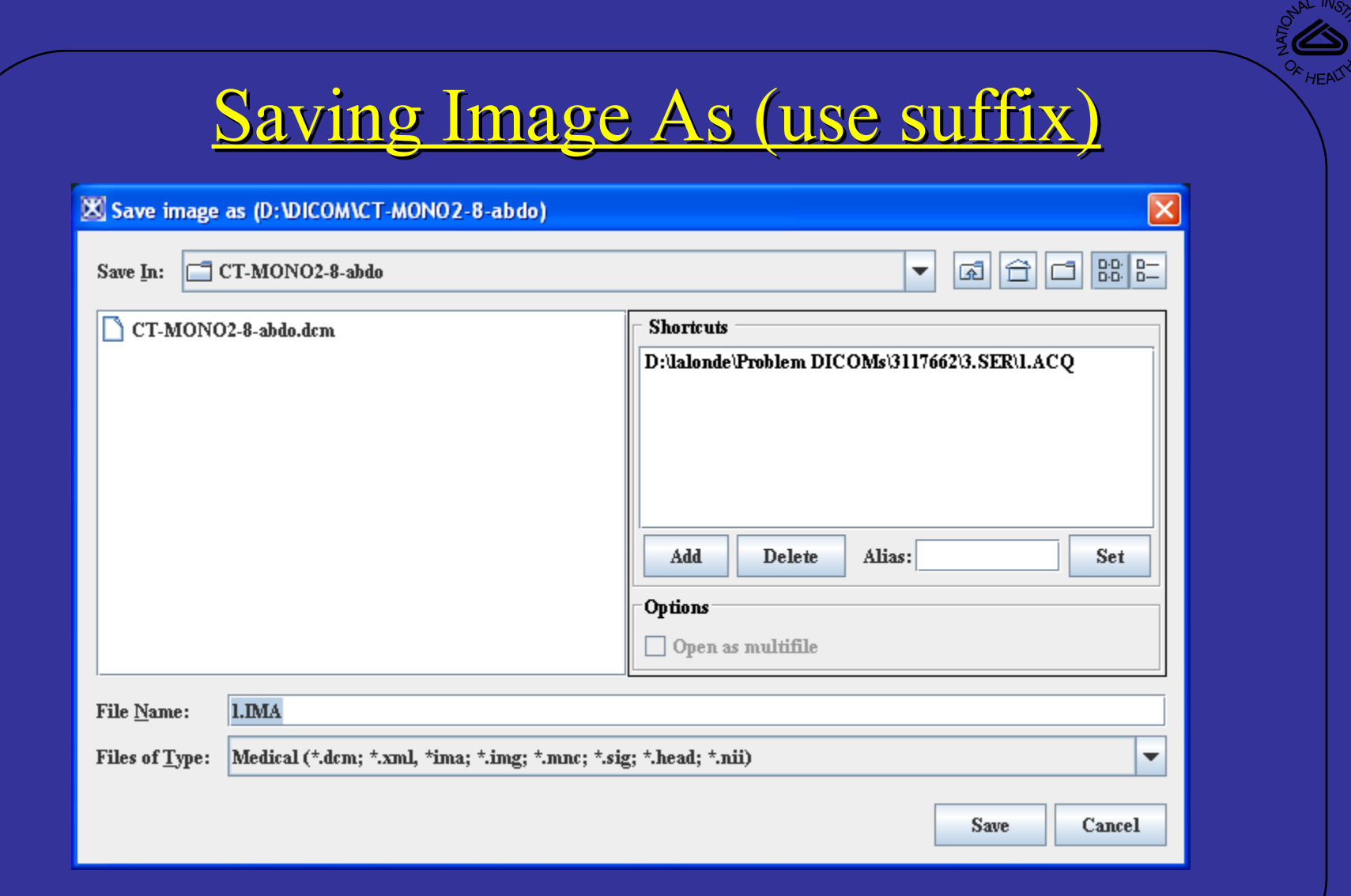

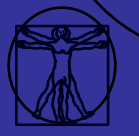

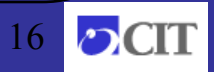

#### Code Snapshot

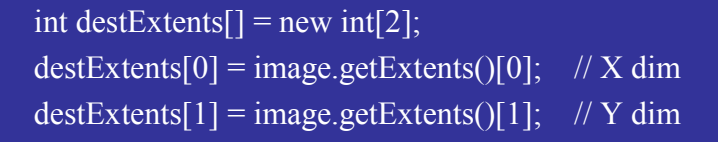

// Make a result image of Unsigned byte type resultImage = new ModelImage(ModelStorageBase.UBYTE, destExtents, "Result Image", null);

```
int length = destExtents[0] * destExtents[1];
for (int i = 0; i < length; i++){
   destImage.set(i, i\frac{1}{256});
```
ViewJFrameImage imageFrame; ModelLUT LUTa = new ModelLUT(ModelLUT.COOLHOT, 256, dimExtentsLUT); imageFrame = new ViewJFrameImage(resultImage, LUTa, new Dimension(610,200), userInterface);

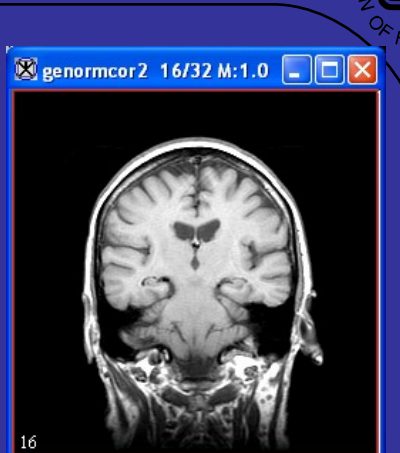

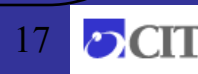

#### **Major Algorithms Supported**

#### • **Algorithms**

- Filters: Gaussian blurring, gradient magnitude, Laplacian, curvature, other higher order derivatives, median, anisotropic diffusion, coherence-enhance diffusion, isotropic diffusion, wavelet, unsharp masking, etc.
- Image Calculator (add, subtract, multiply, divide, AND, OR, XOR)
- Registration
	- Landmark least squares, thin-plate splines for both 2D and 3D datasets
	- AIR 5.07 and AFNI
	- Automatic 2D/2.5D/3D registration intra/inter patient, intra/intra modality
		- multi-resolution, user selectable DOF, user selectable cost function (correlation ratio, normalized cross correlation, least squares, mutual information.
- Image transformations or resample with nearest neighbor, tri-linear, 3<sup>rd</sup>, 4<sup>th</sup> bSpline, Sinc, 3<sup>rd</sup>, 5<sup>th</sup>, 7<sup>th</sup> order Lagrangian, etc.
- Surface extraction with decimation
	- Adaptive skeleton climbing
	- Marching cubes
	- Marching tetrahedrons
- Skull striping
- Classification Fuzzy c-means
- Watershed
- Morphological filters (open, close, erode, dilate, etc )
- Active contour methods (GVF etc. )

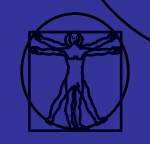

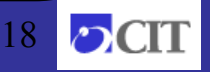

## Download and Setup

**Downlo** Elle Edit  $\Theta$  $\sqrt{\mathbb{E}}$ 

Hom  $\frac{What}{Down}$ About MI Documen Related S Contact L Sister Site <u>iaso</u><br>RFAST  $DCB$  Link Scientific Research: Publication News<br>Journals

 $B$  $A$ 

- 1. http://mipav.cit.nih.gov/download
- 2. Fill in form
- 3. Install (e.g. installMIPAV.exe)

\*\* Nightly download - lastest changes but might have bugs.

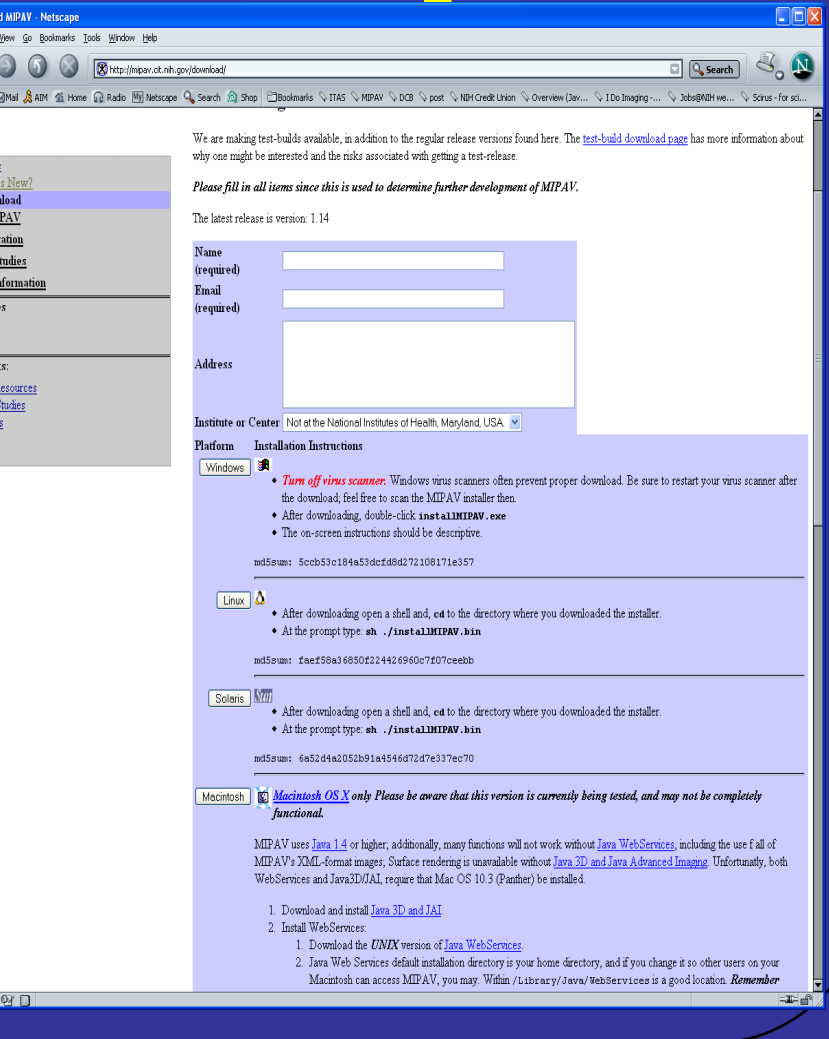

19

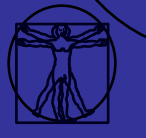

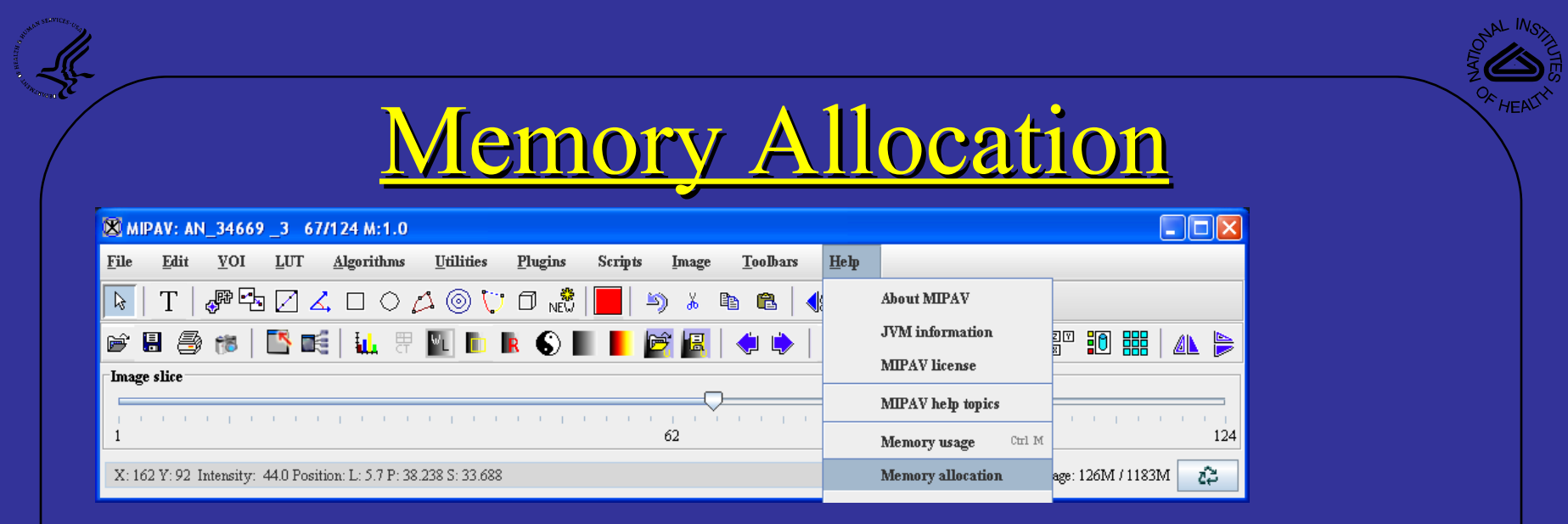

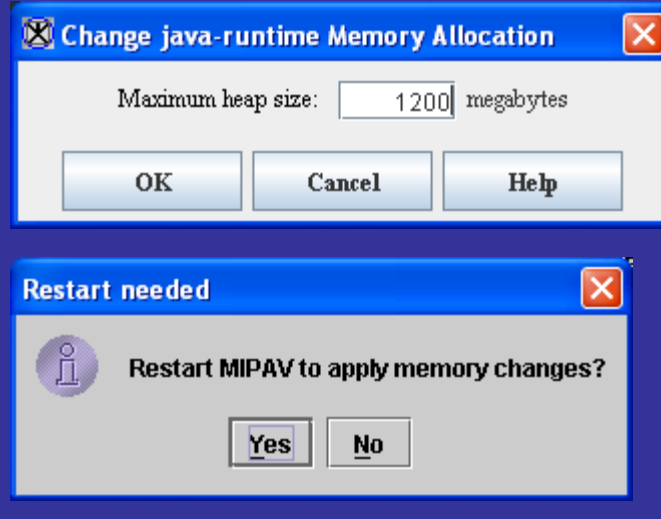

#### General Rules

• Do not exceed the computer's physical RAM. For example if the computer has 1GB do not exceed approx 800MB.

• For Windows OS do not exceed 1,400MB

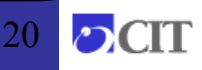

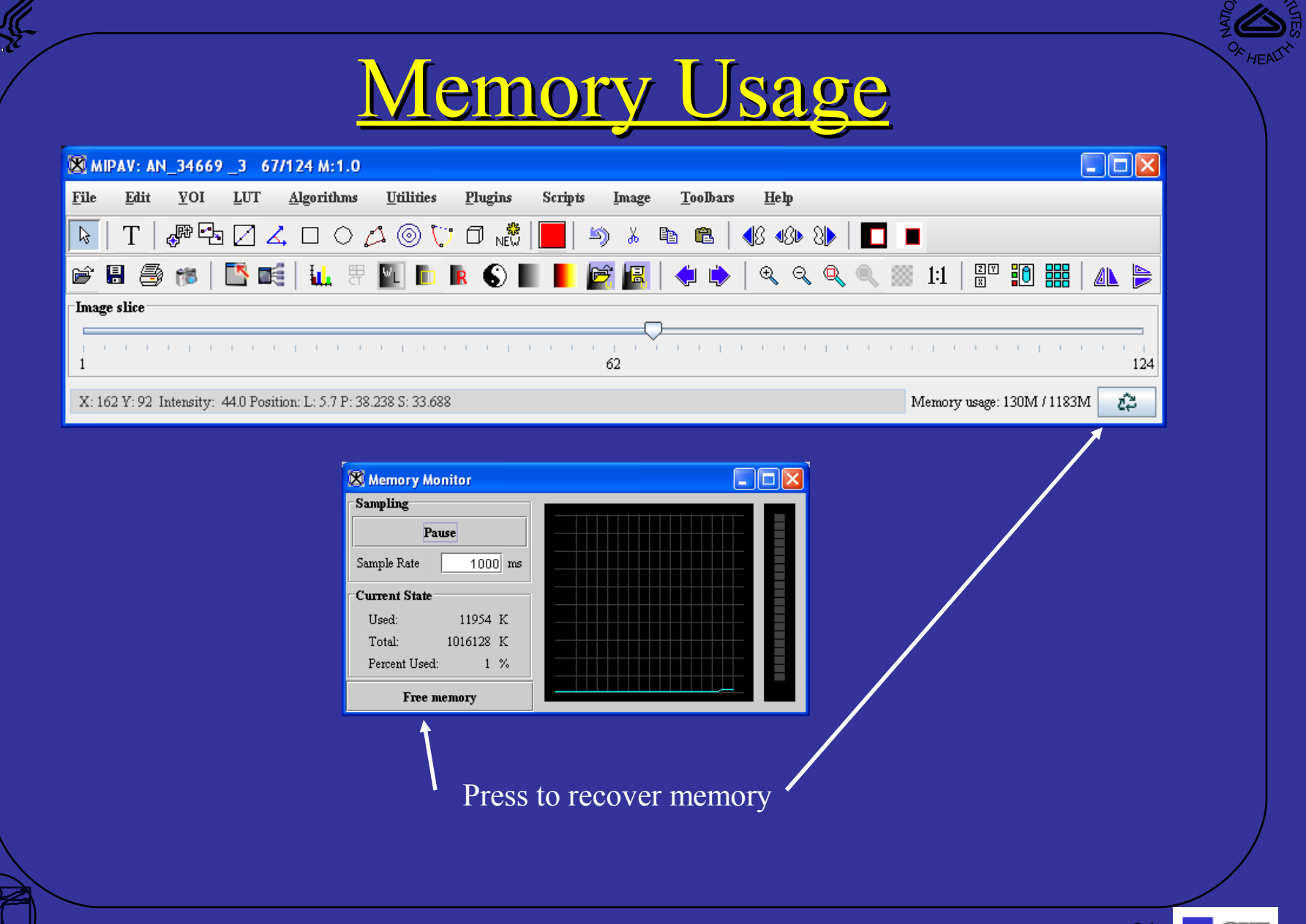

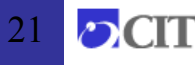

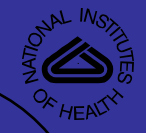

## MIPAV Program Options

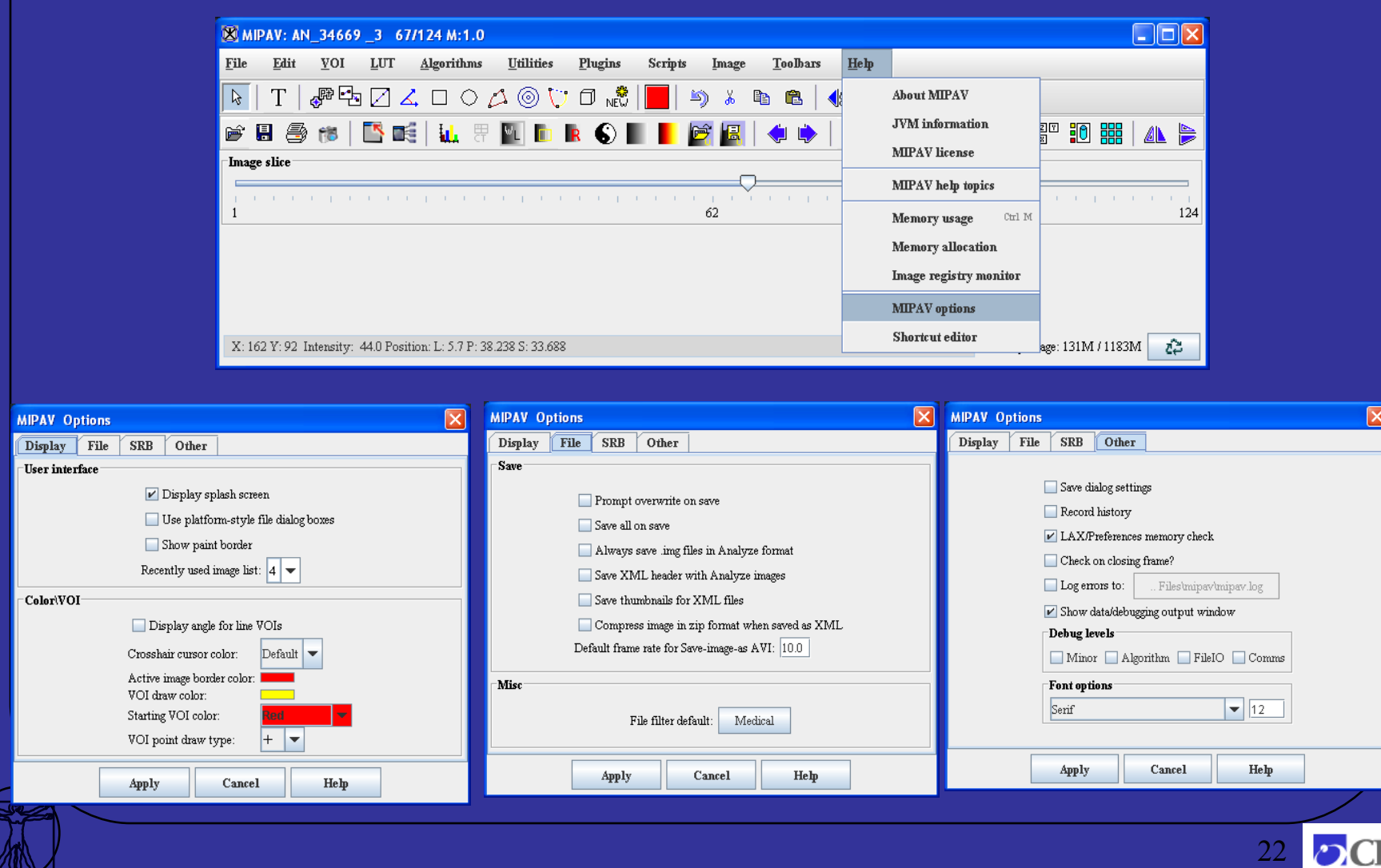

ZWY

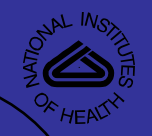

#### Digital Image Communication in Medicine (DICOM).

With the advent of magnetic resonance imaging (MRI), computed tomography  $(CT)$ , other diagnostic imaging modalities and the exponential growth of computers, the American College of Radiology (ACR) and the National Electrical Manufacturers Association (NEMA) formed a joint committee in 1983 to develop a standard in Digital Image Communication in Medicine (DICOM). This DICOM standards committee meets regularly to:

- 2. Promote communication of digital image information, regardless of device manufacturer
- 4. Facilitate the development and expansion of picture archiving and communication systems (PACS) that can also interface with other systems of hospital information
- 6. Allow the creation of diagnostic information databases that can be interrogated by a wide variety of devices distributed geographically.

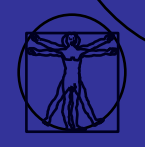

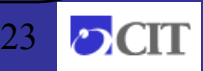

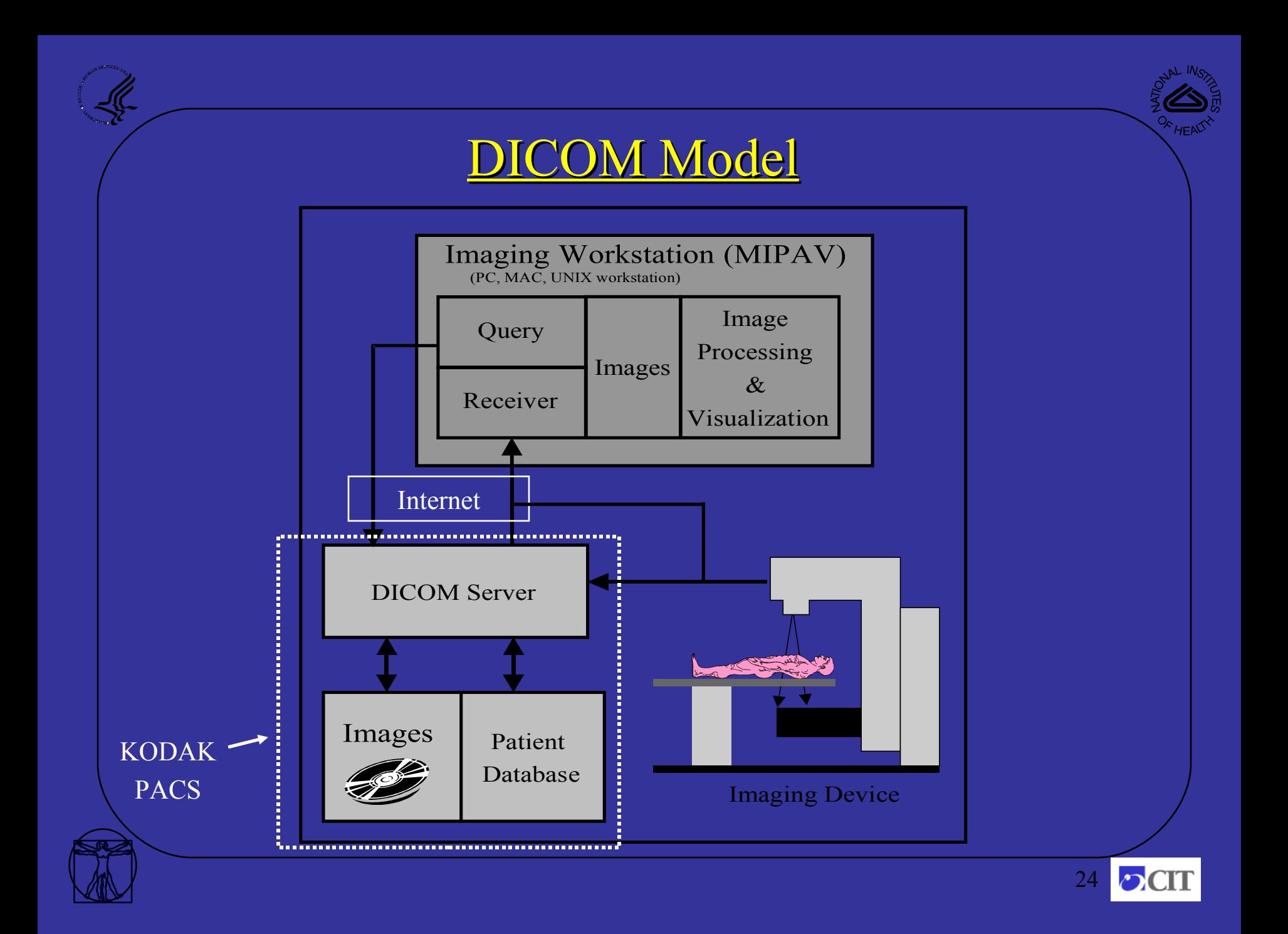

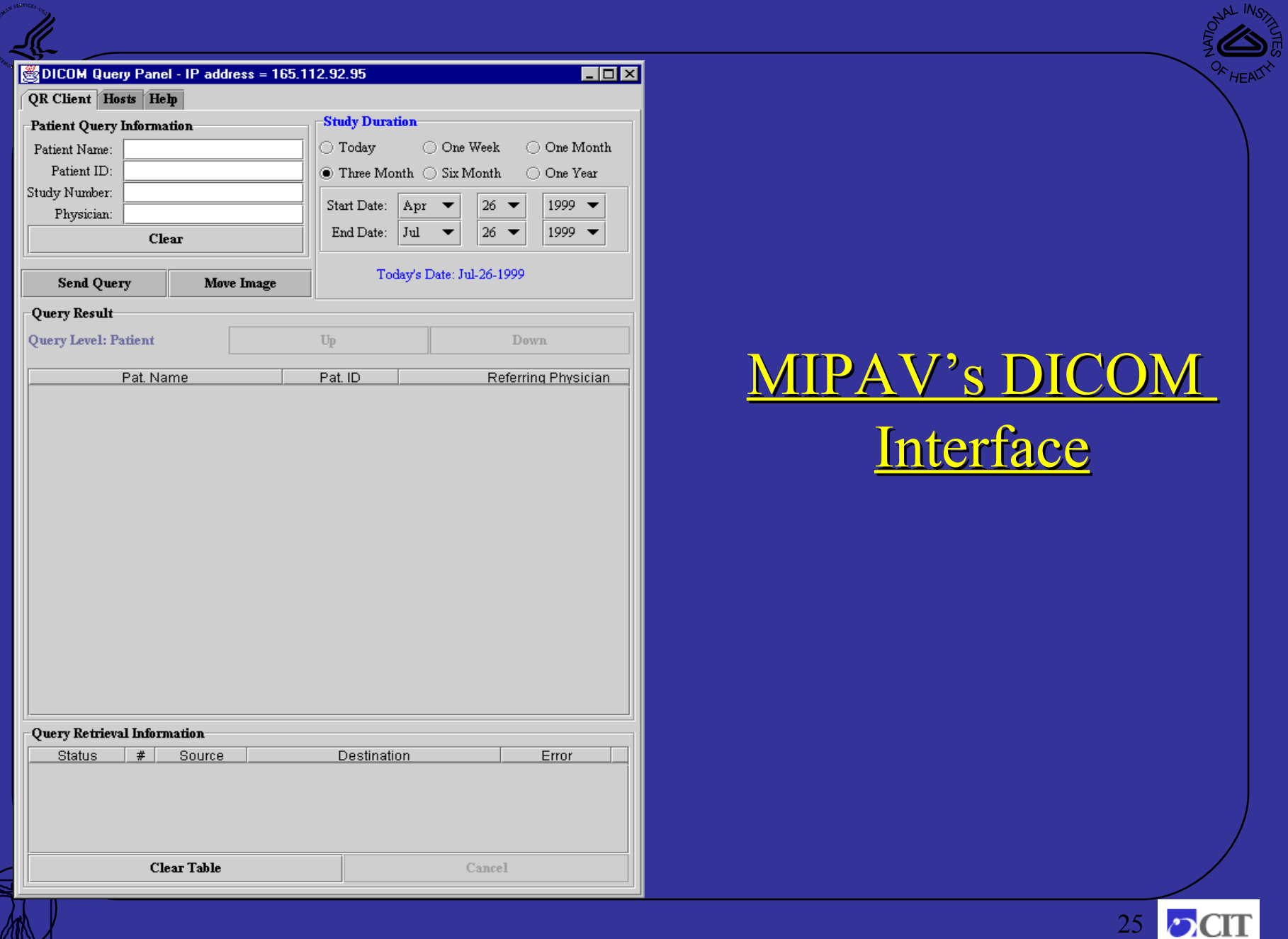

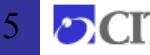

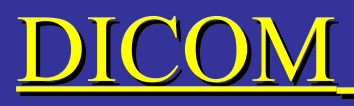

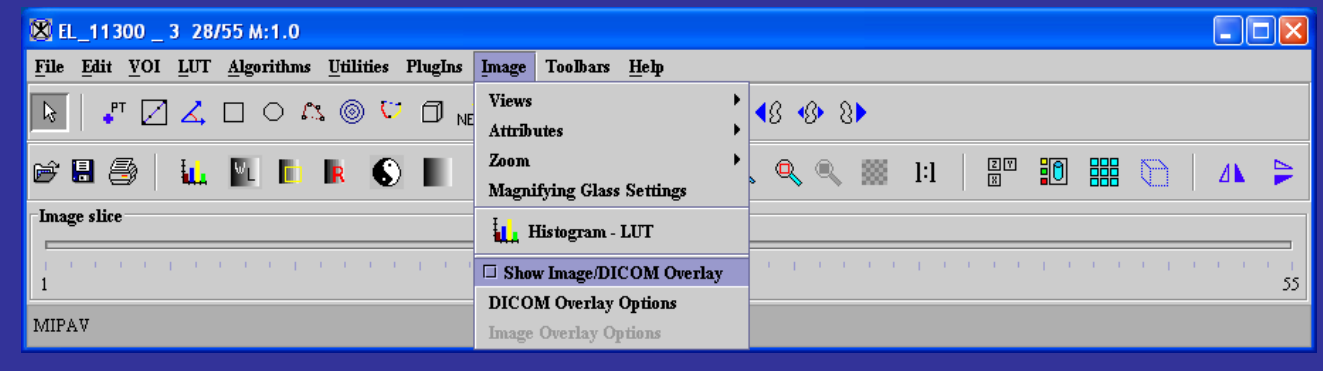

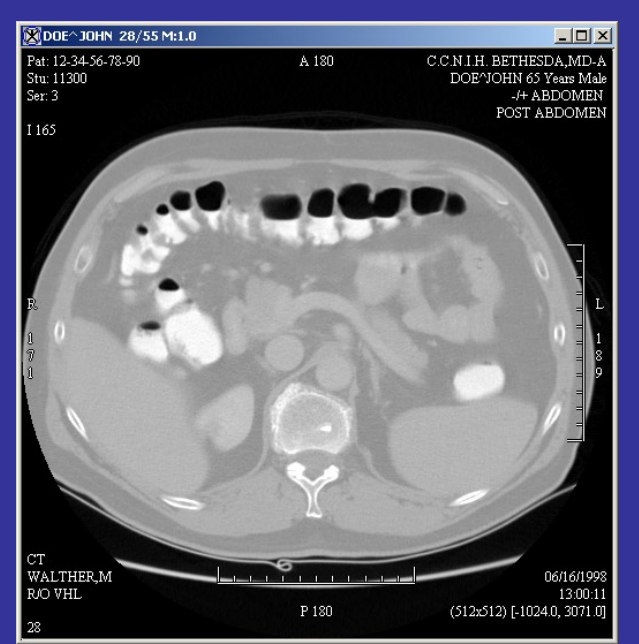

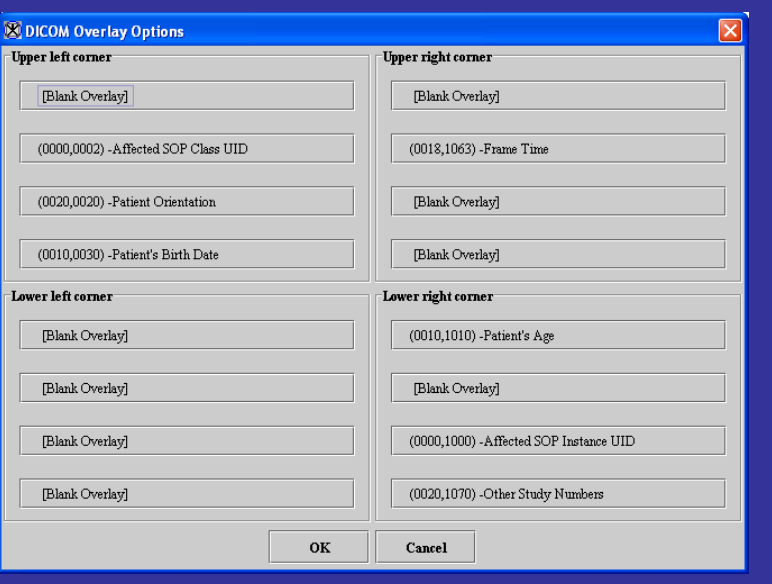

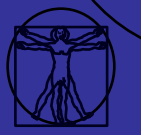

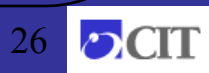

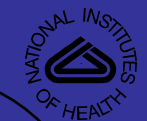

### DICOM

K

**AND** 

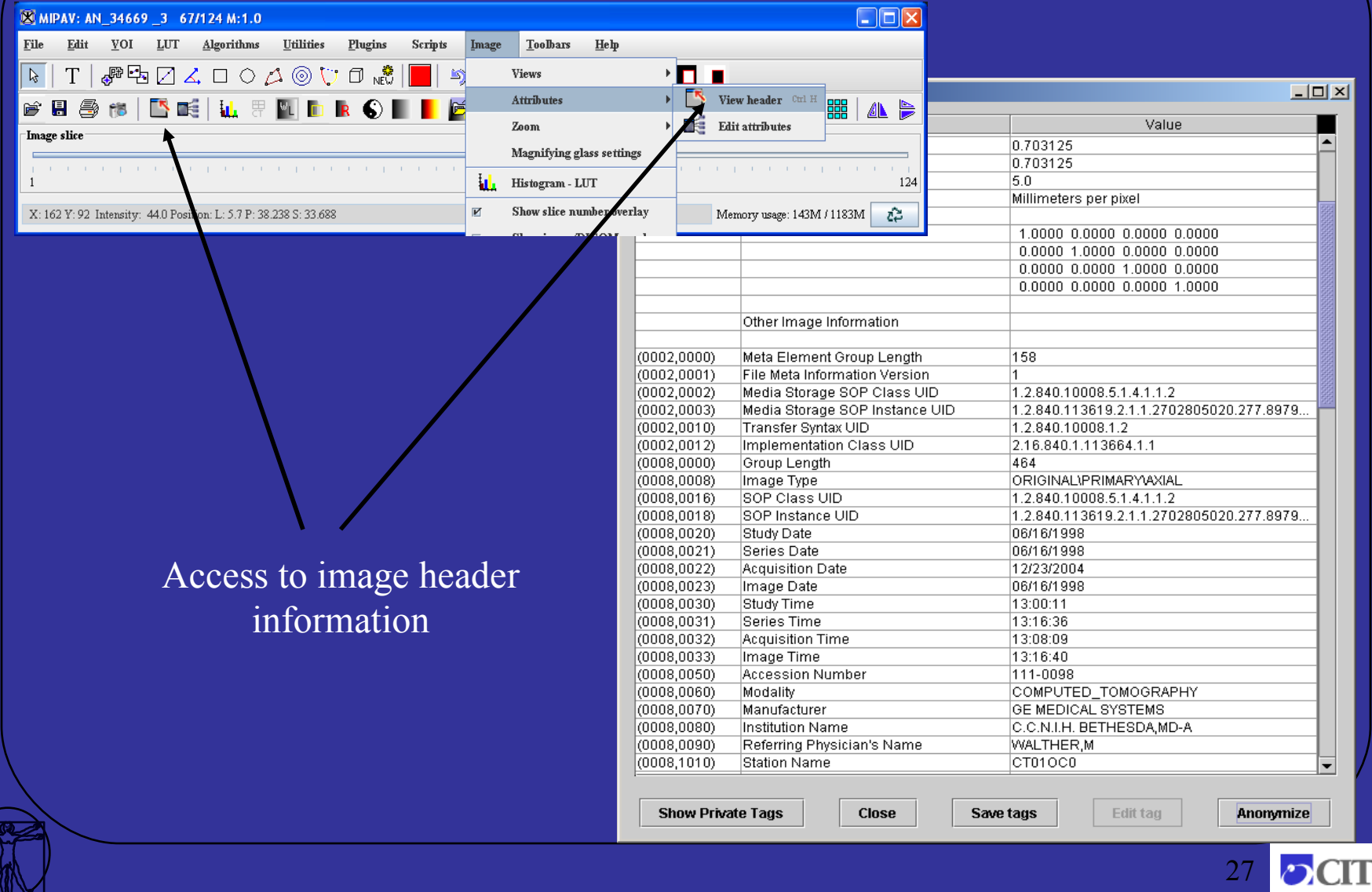

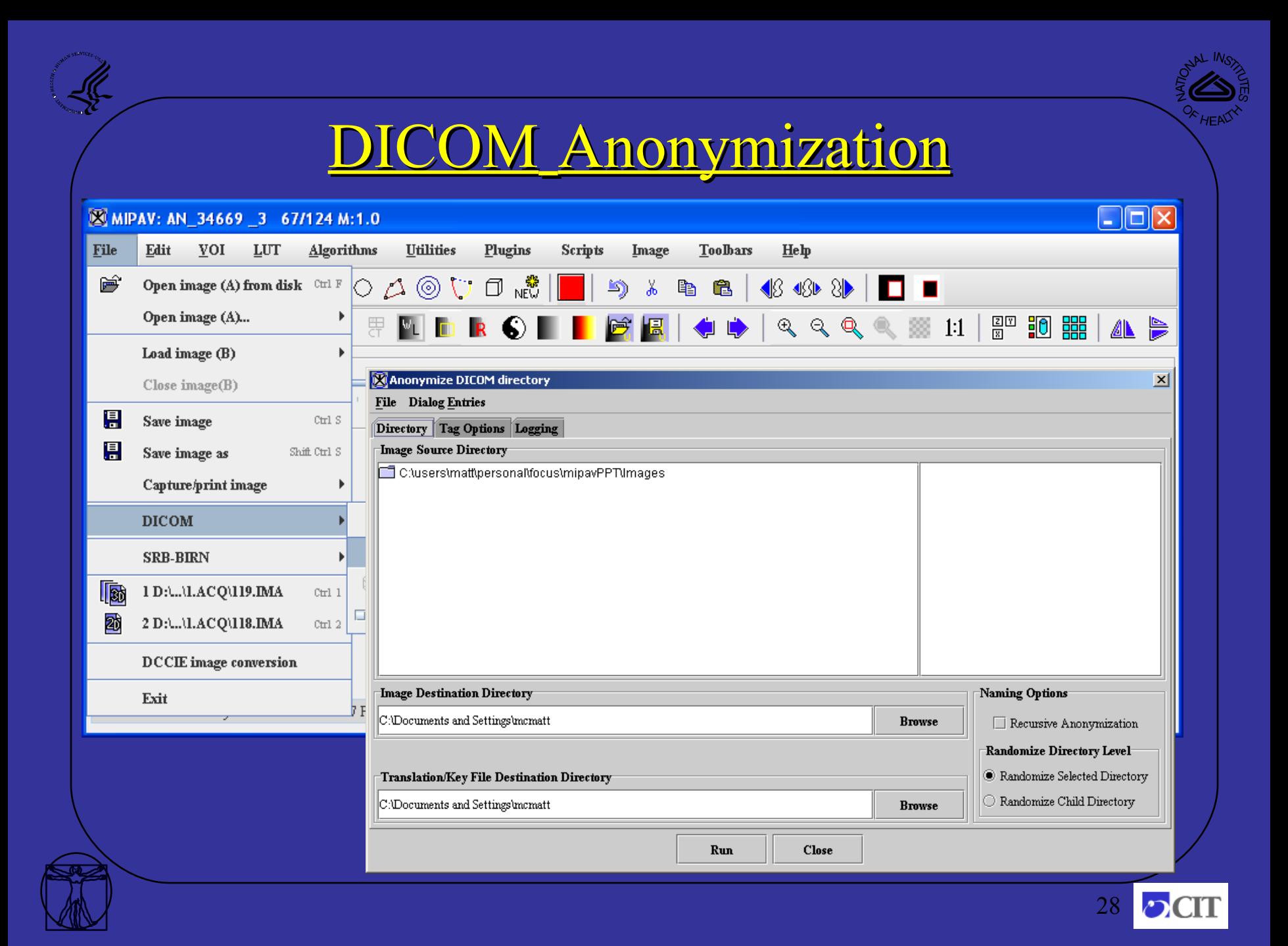

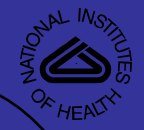

#### DICOM File Browser

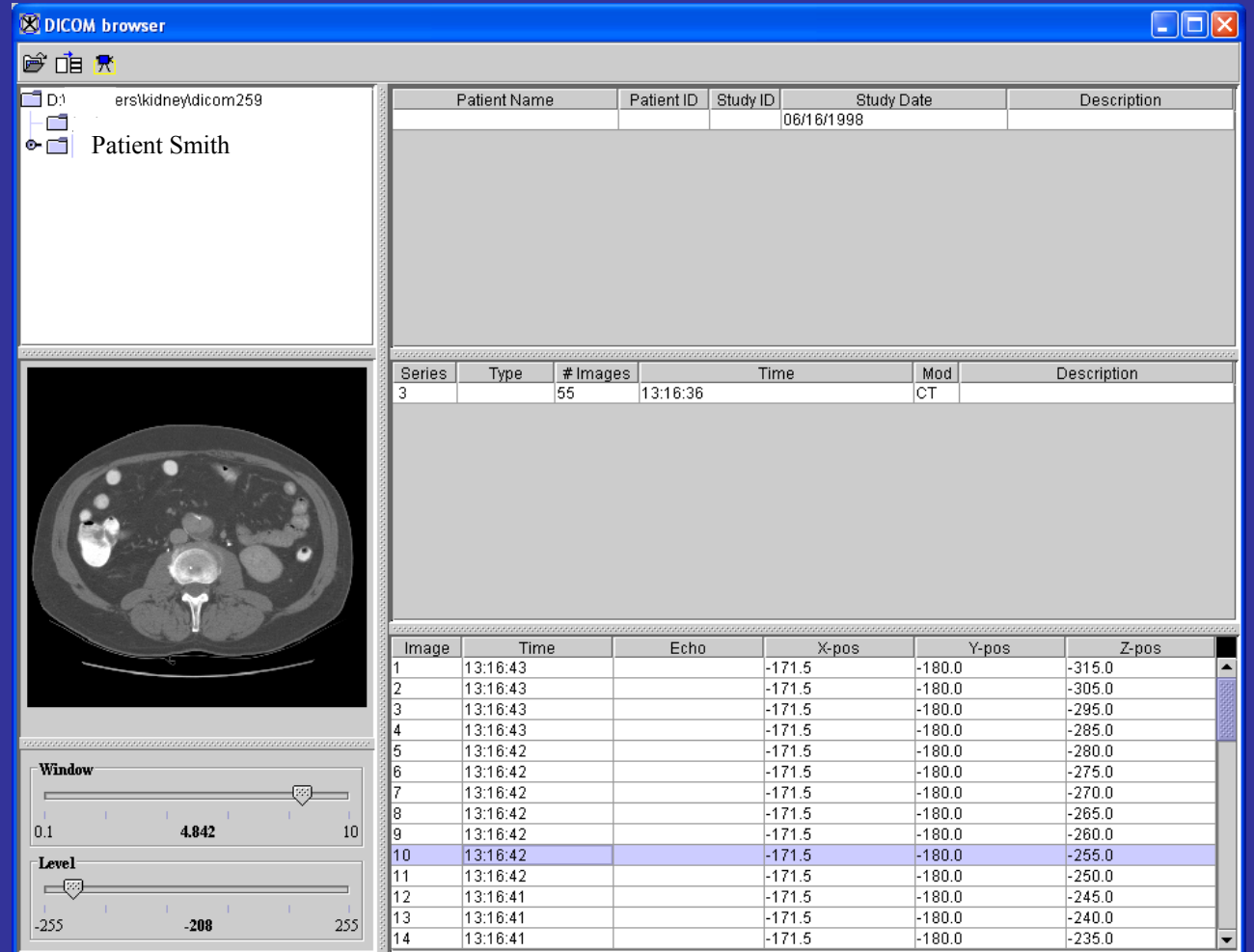

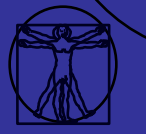

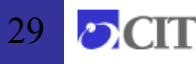

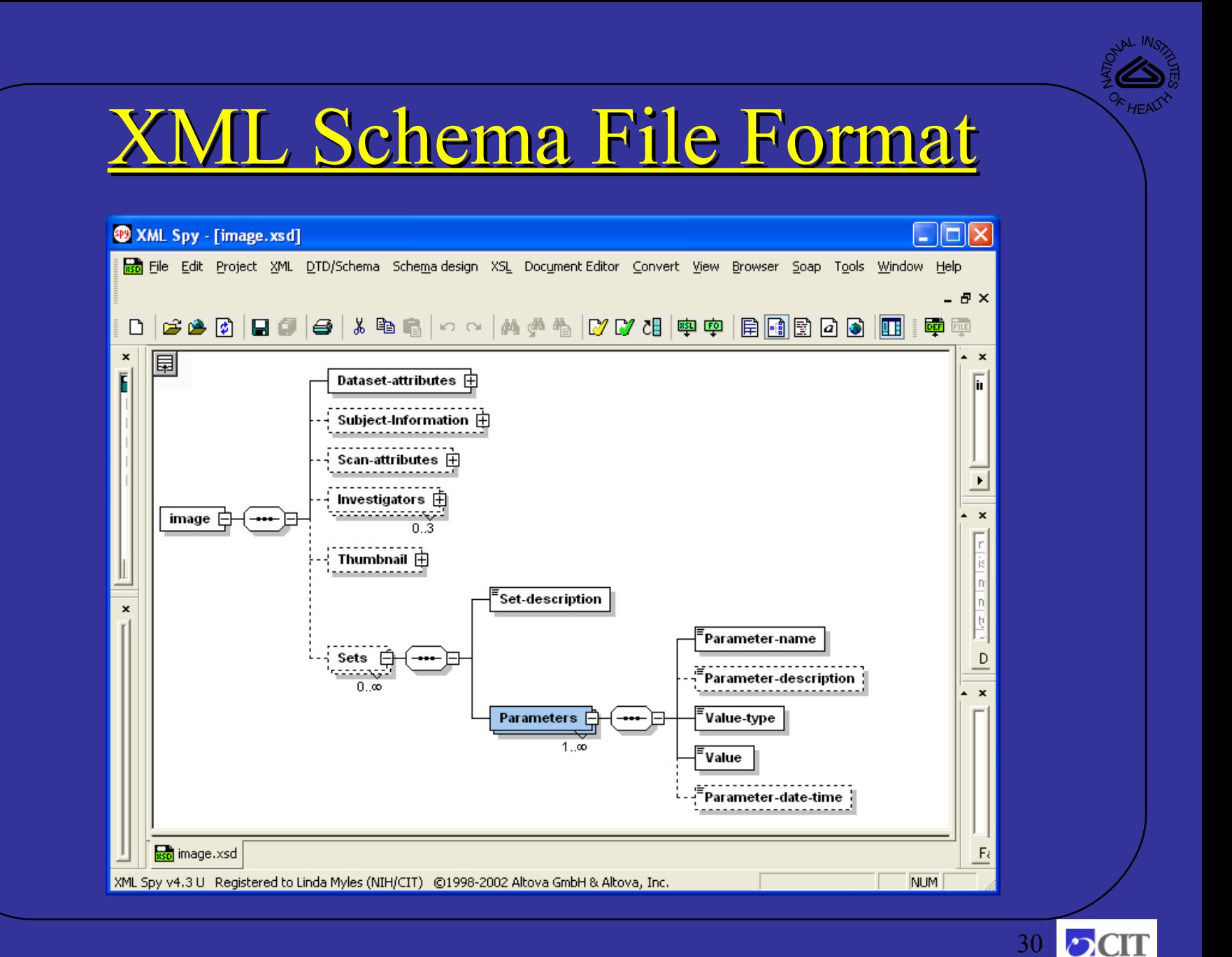

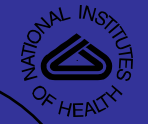

## XML Schema File Format

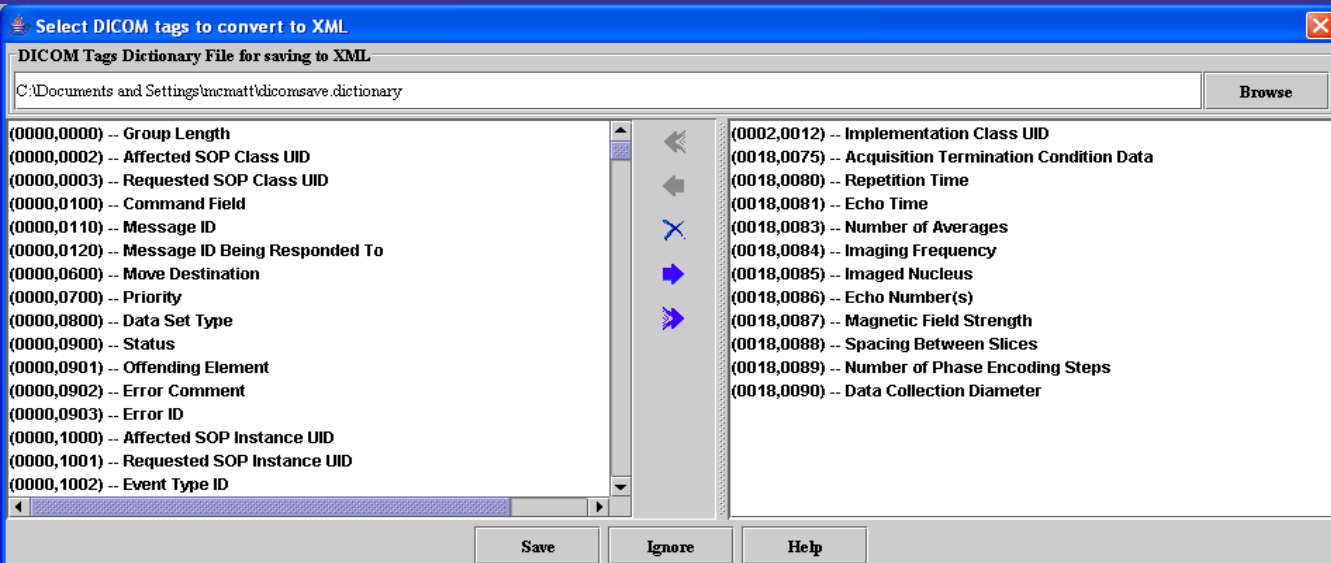

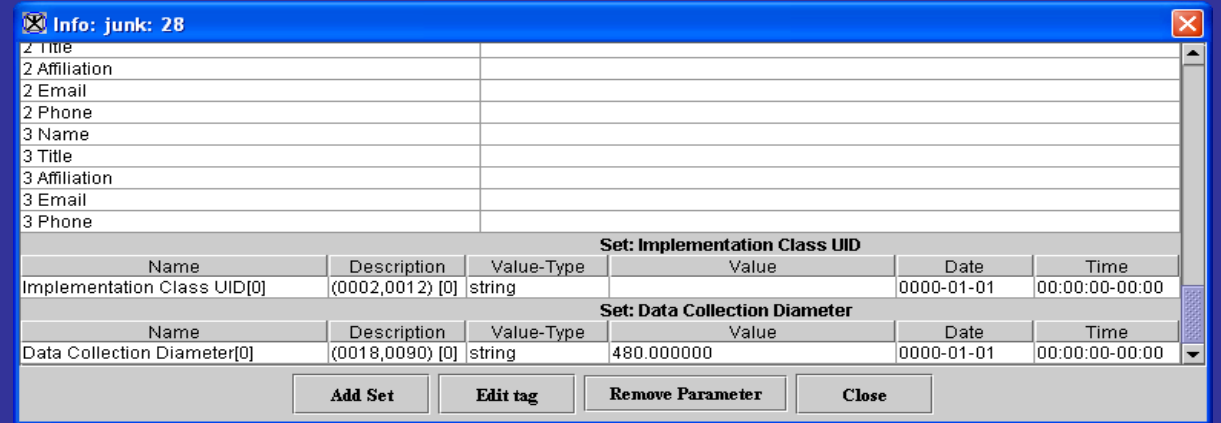

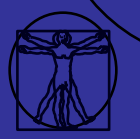

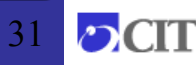

# XML Schema File Format

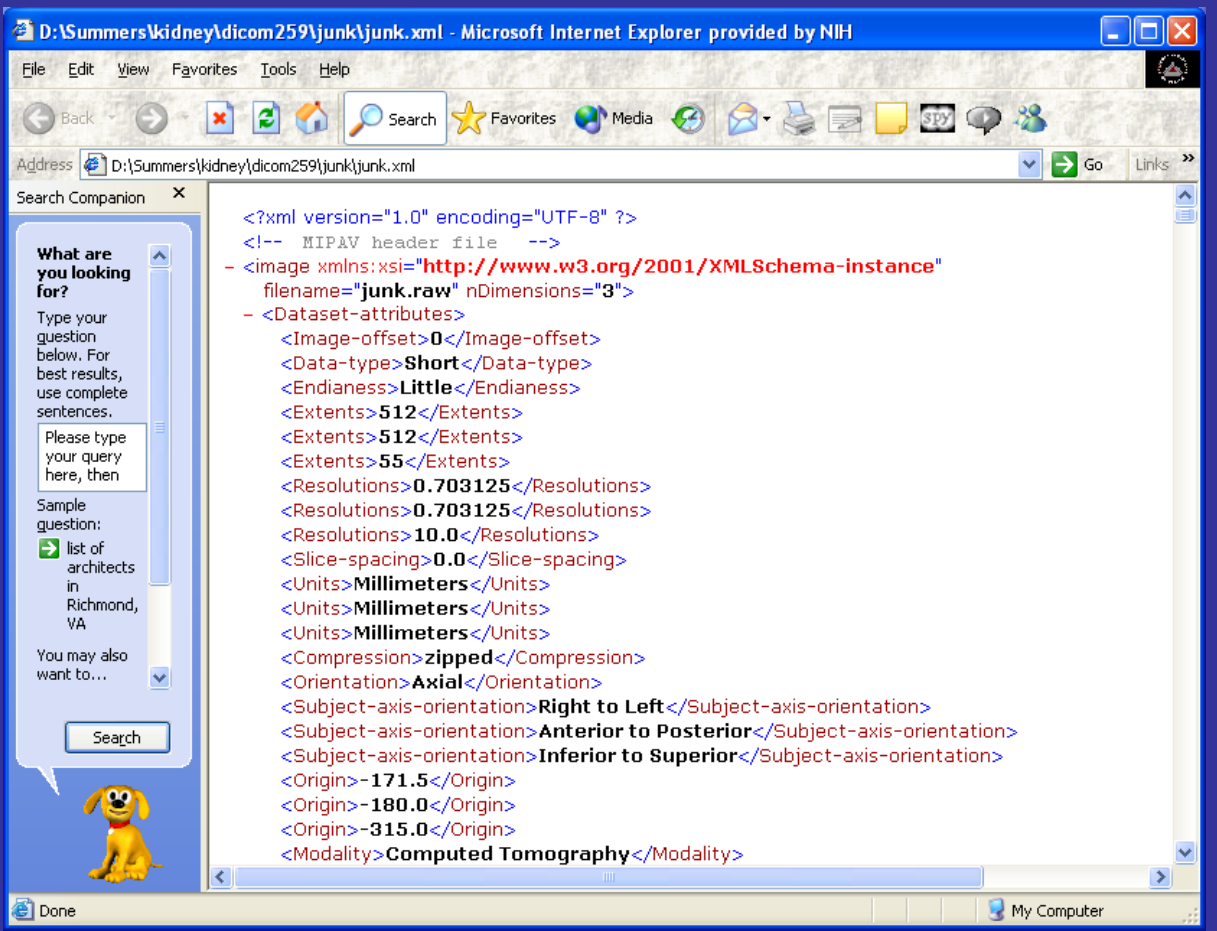

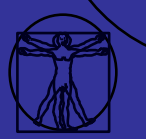

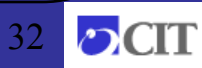

### Image Attributes

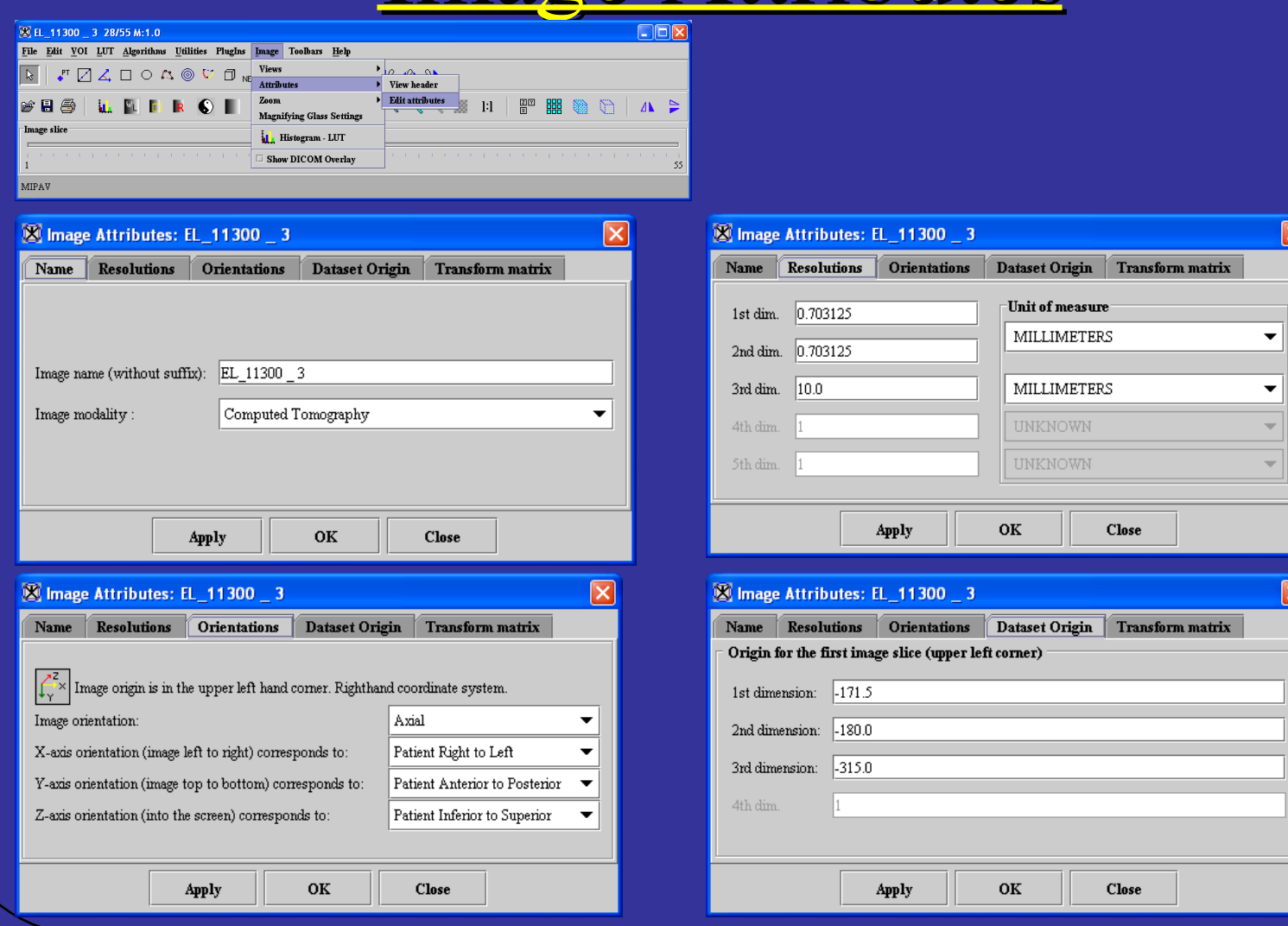

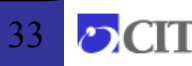

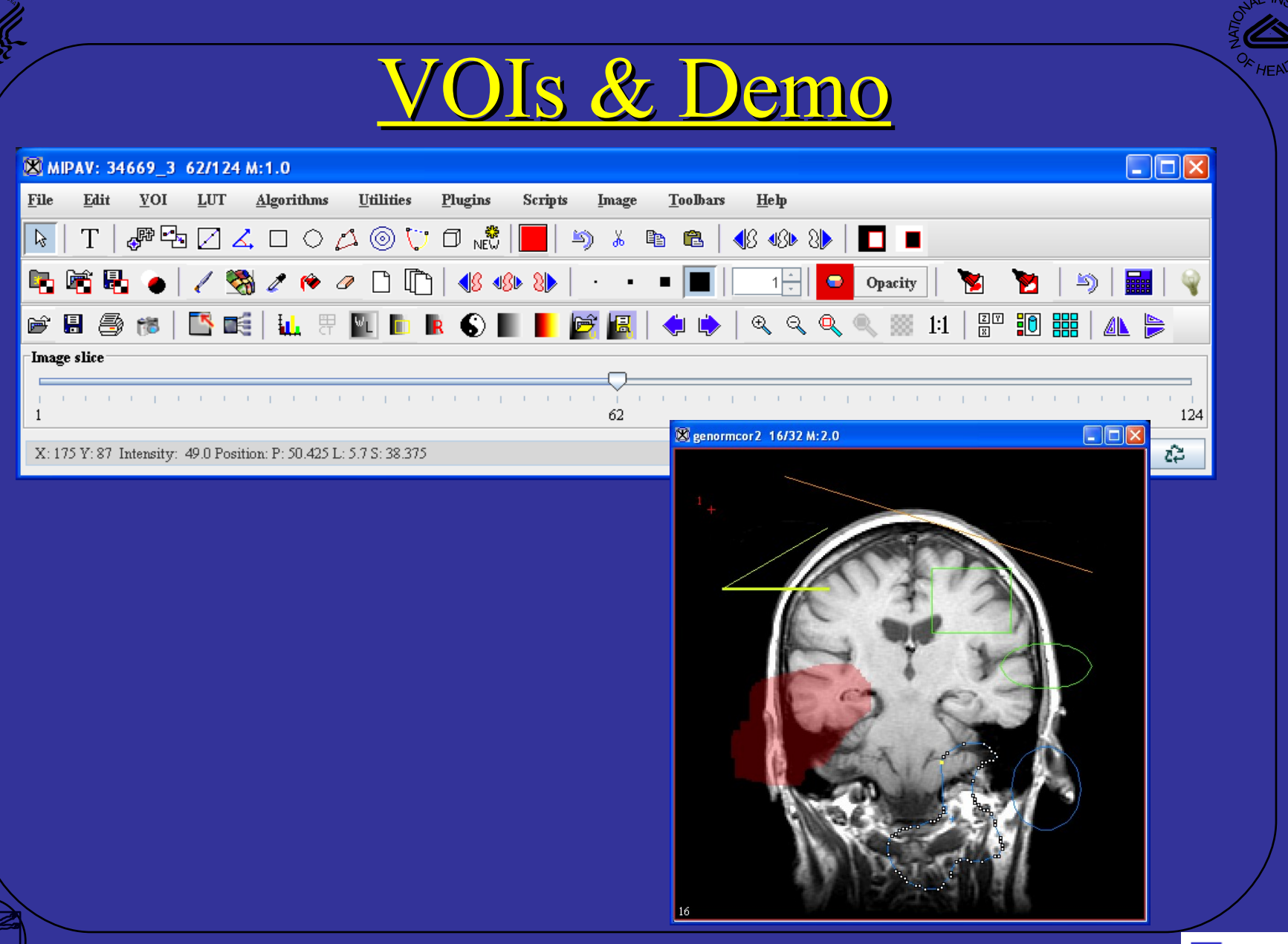

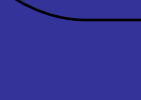

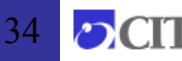

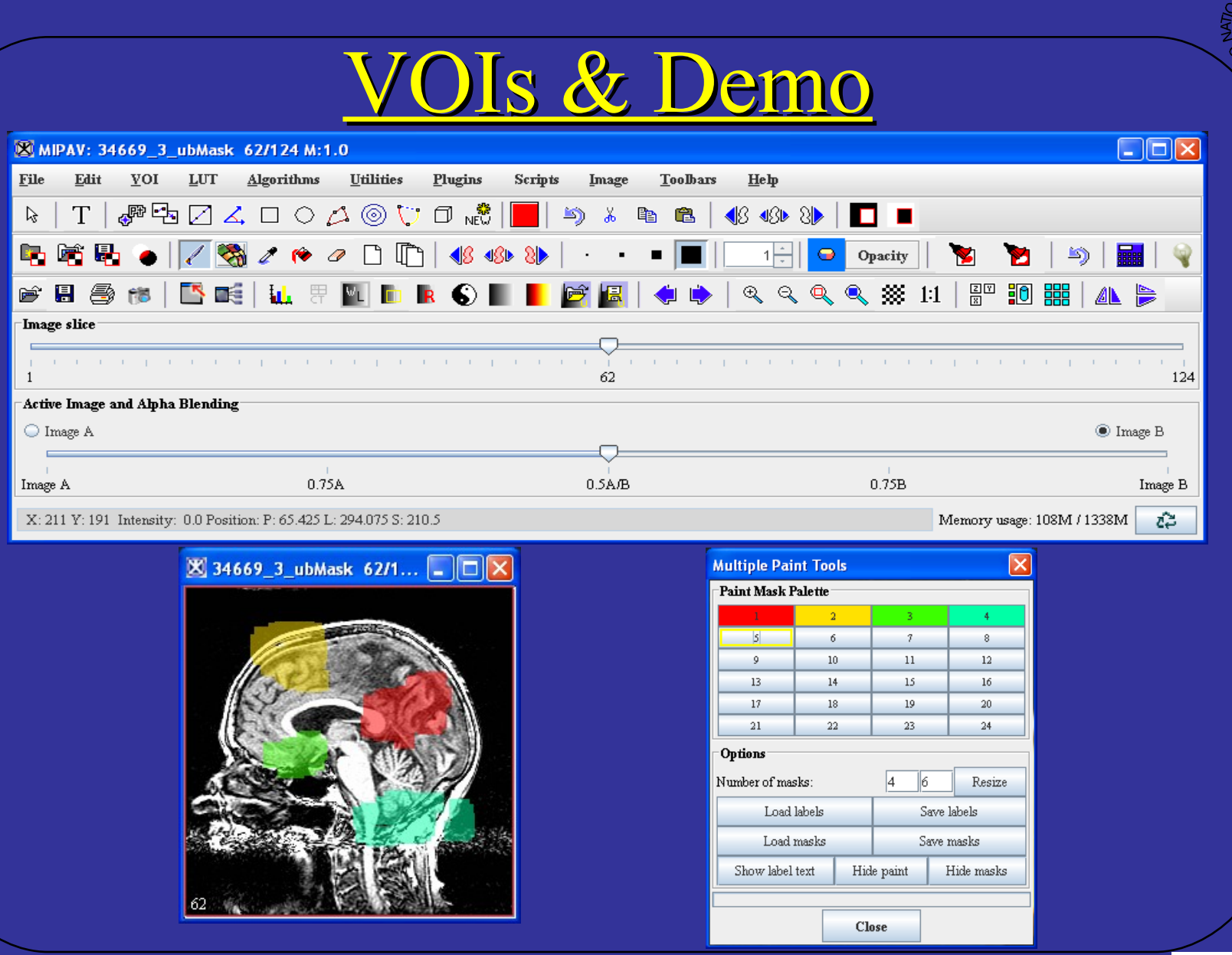

35

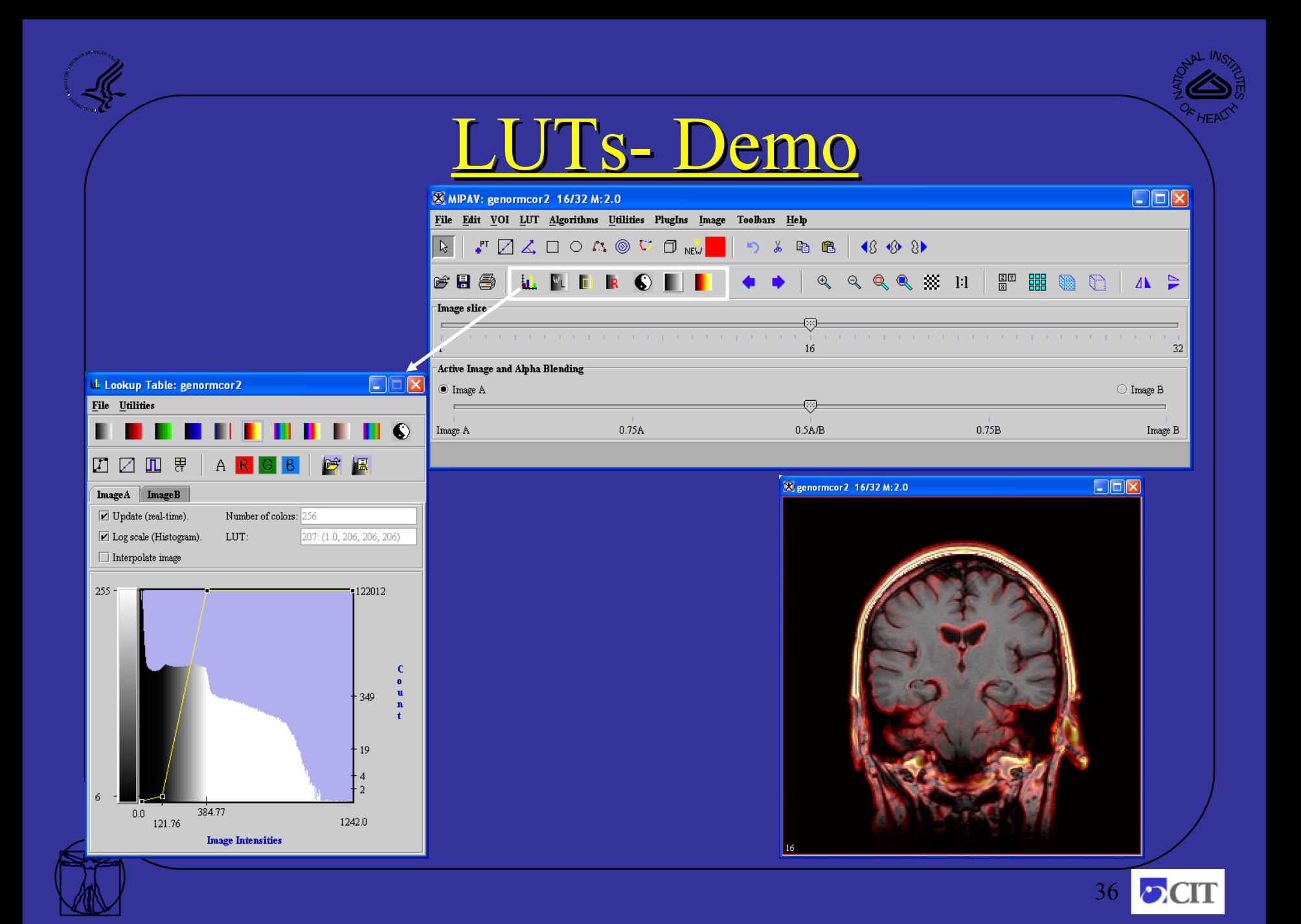

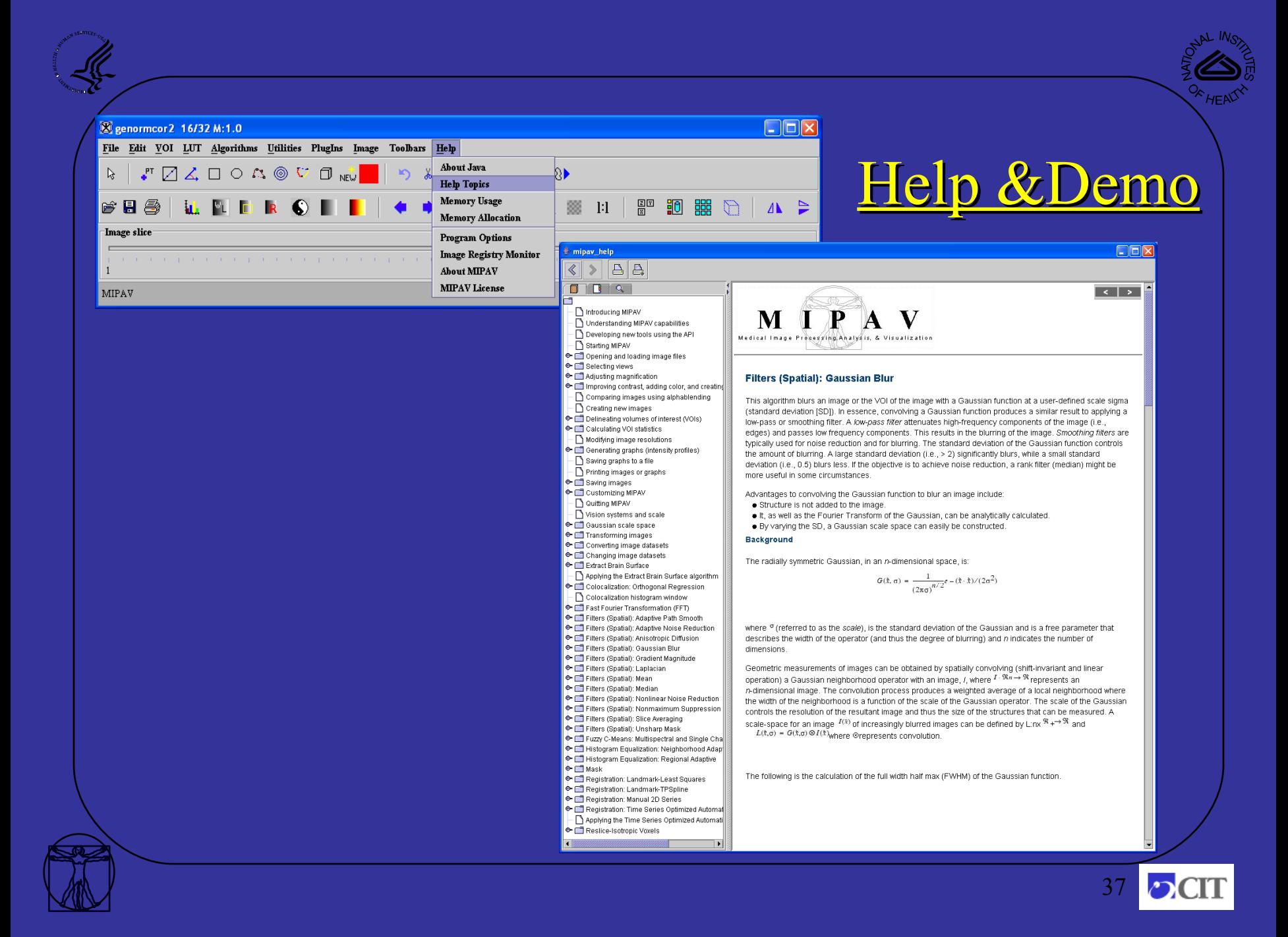

### Multi-planar and Lightbox

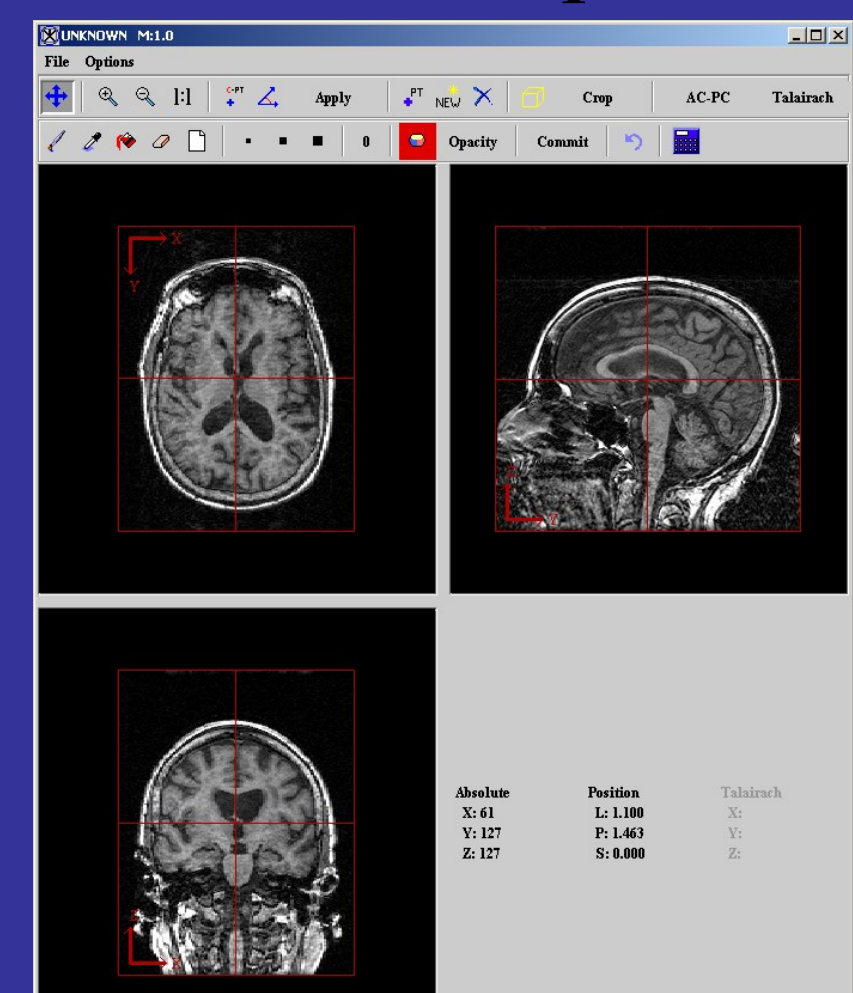

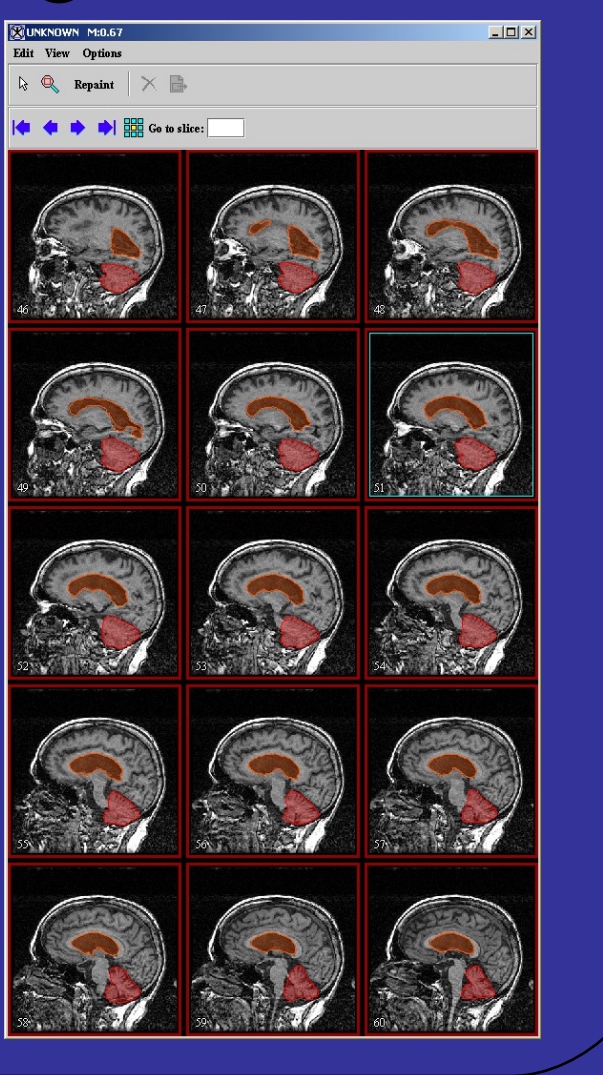

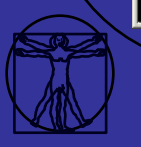

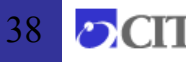

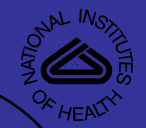

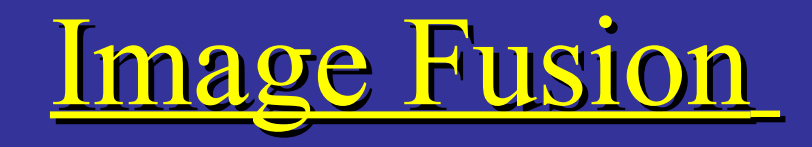

#### The loading of two images into the same frame

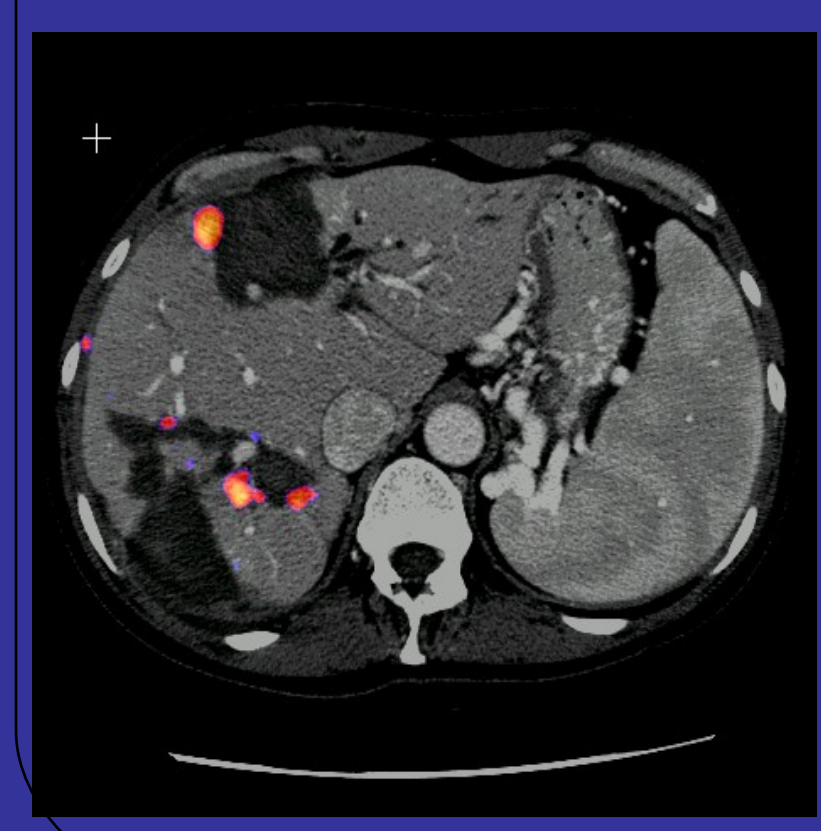

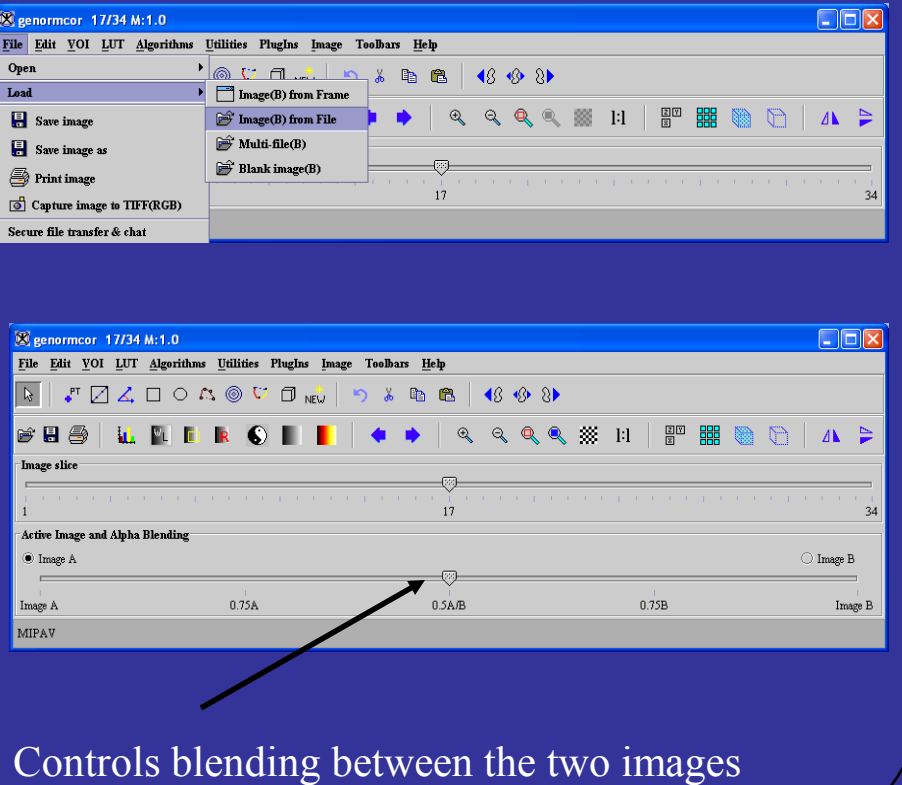

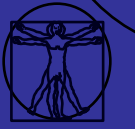

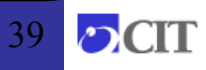

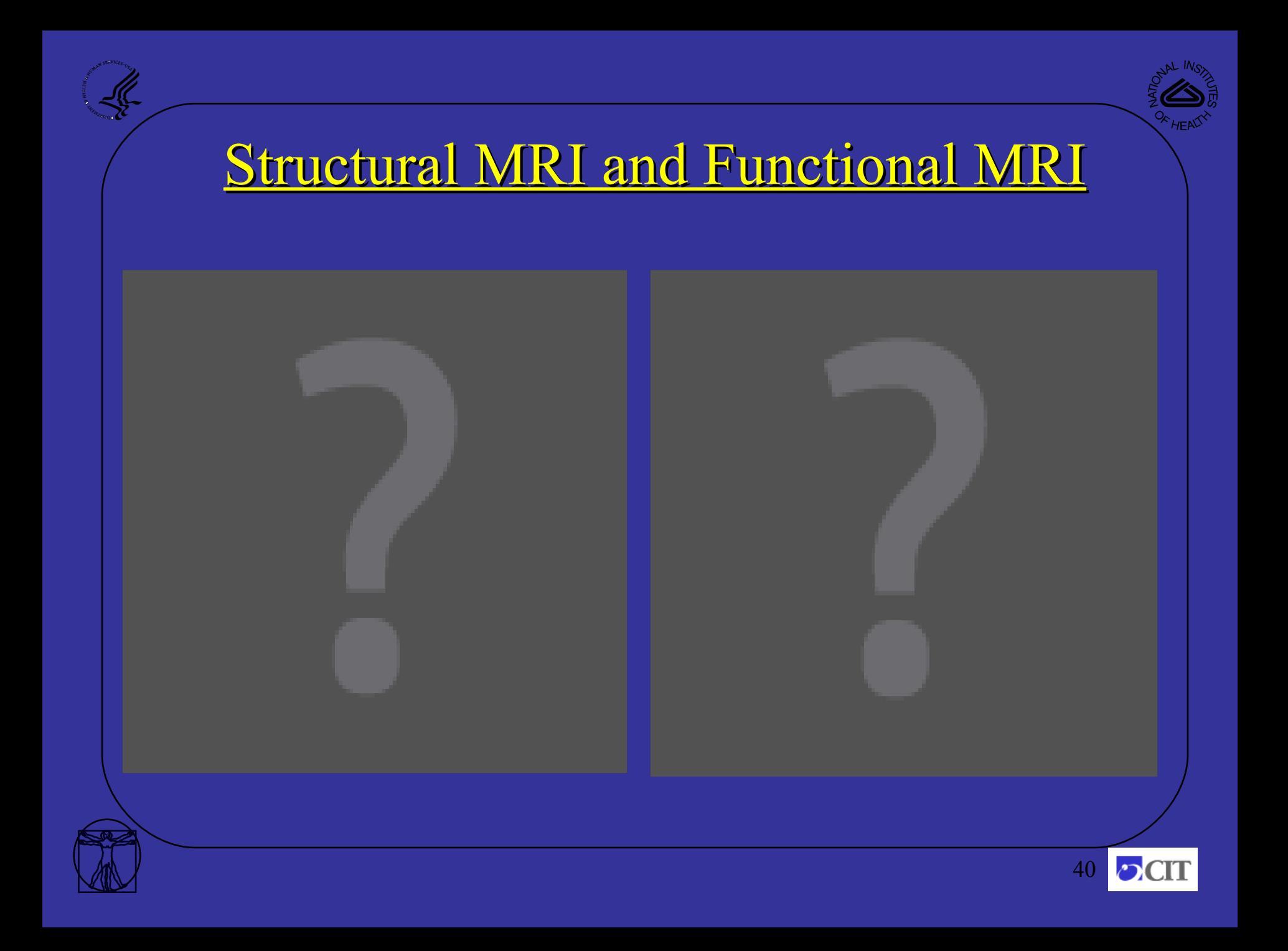

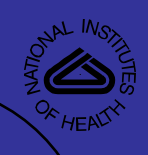

## Animation Tool

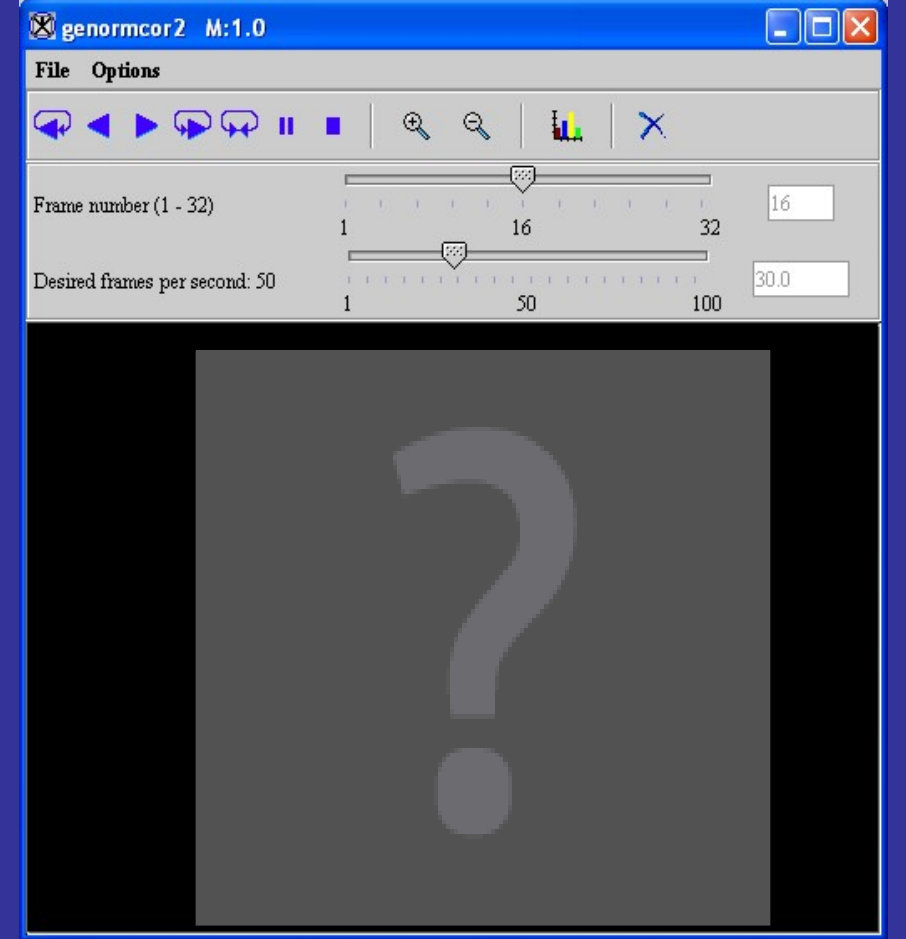

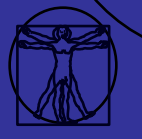

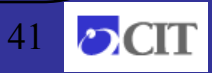

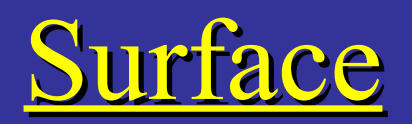

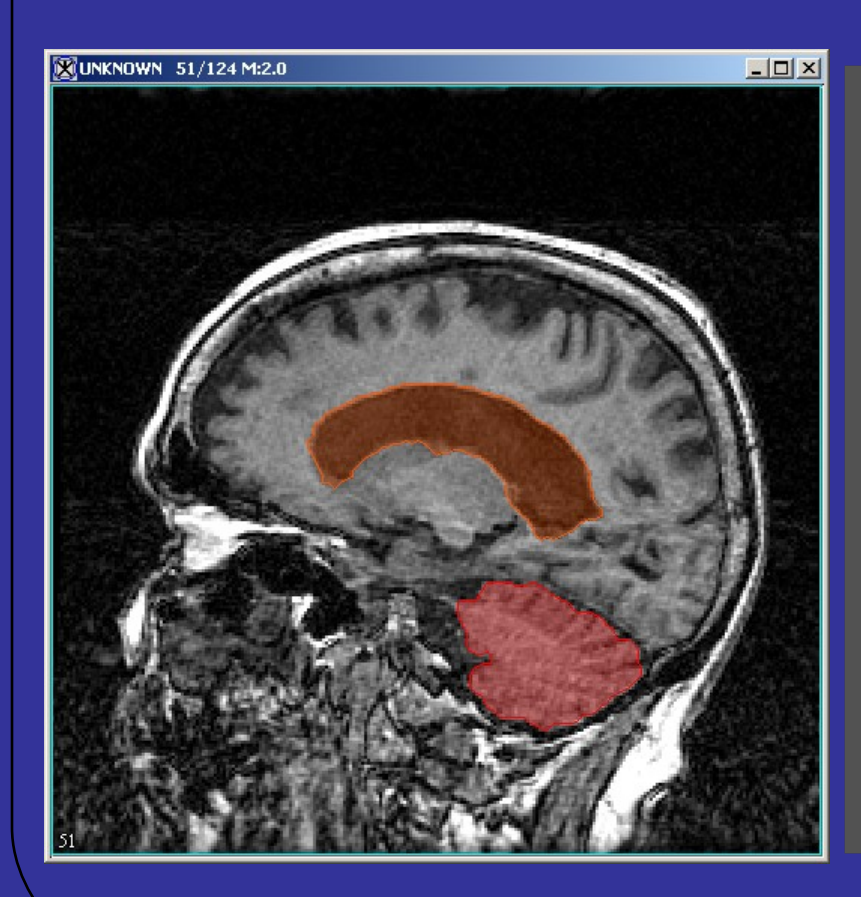

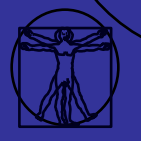

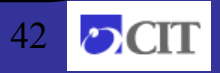

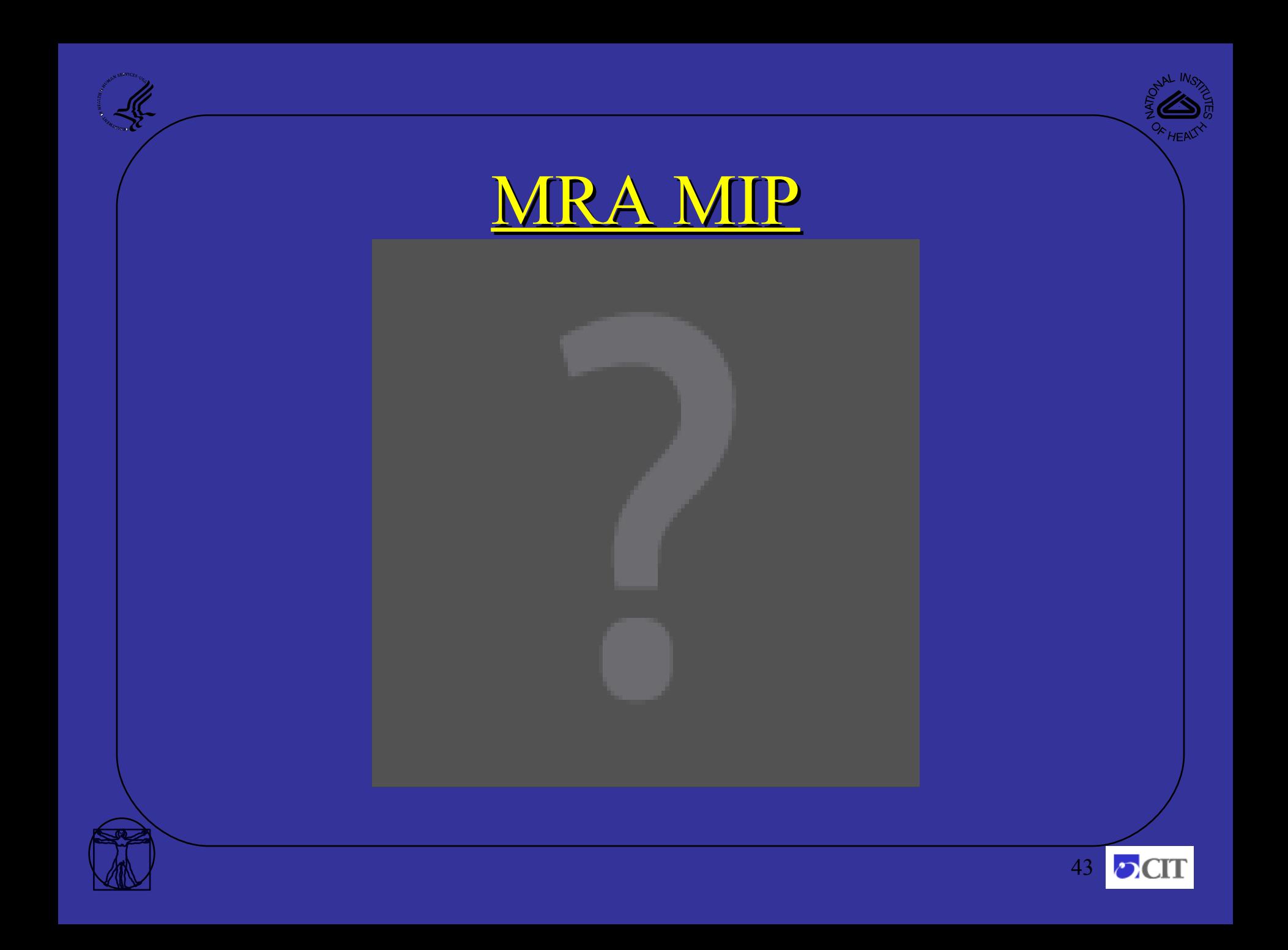

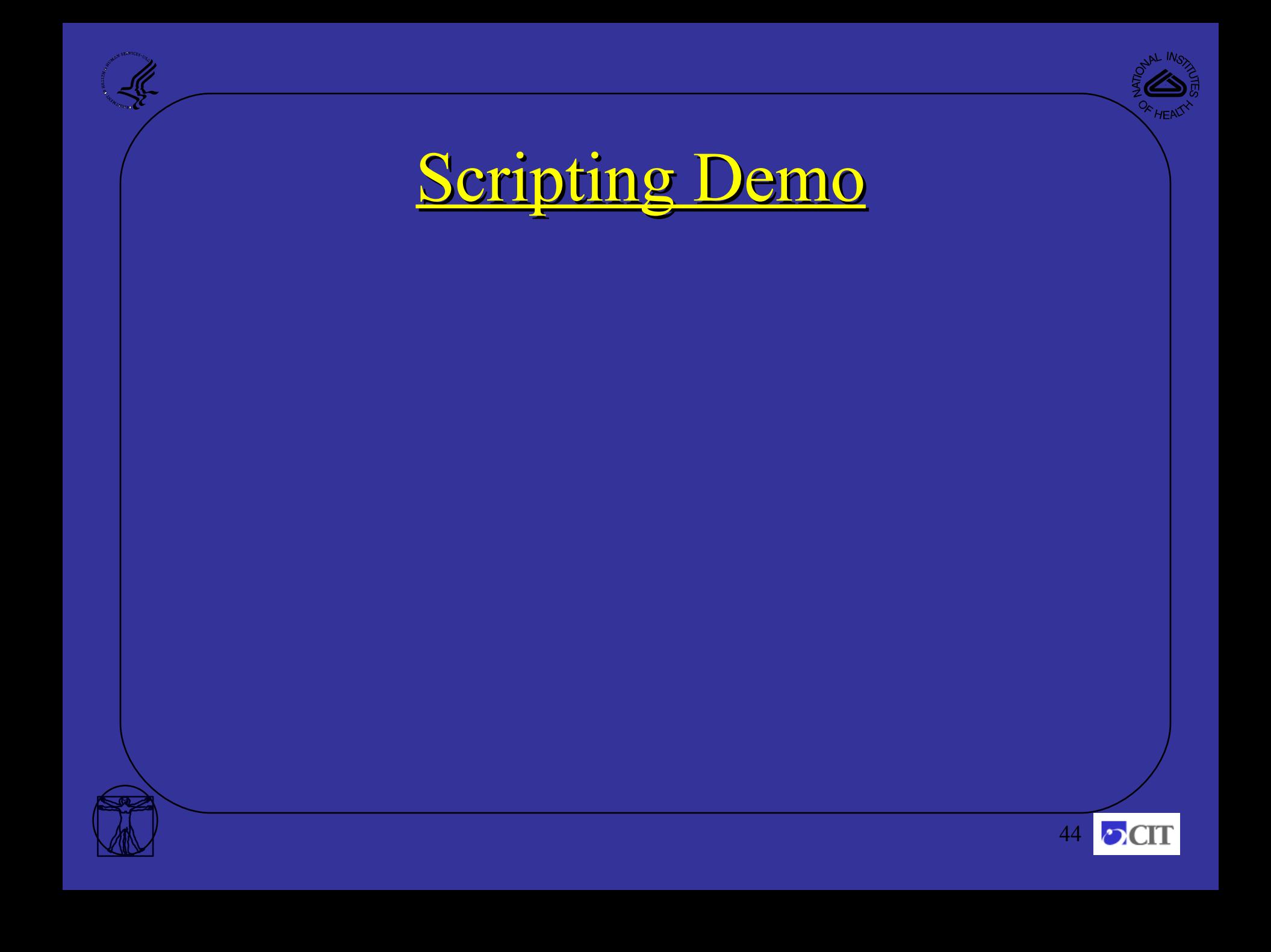

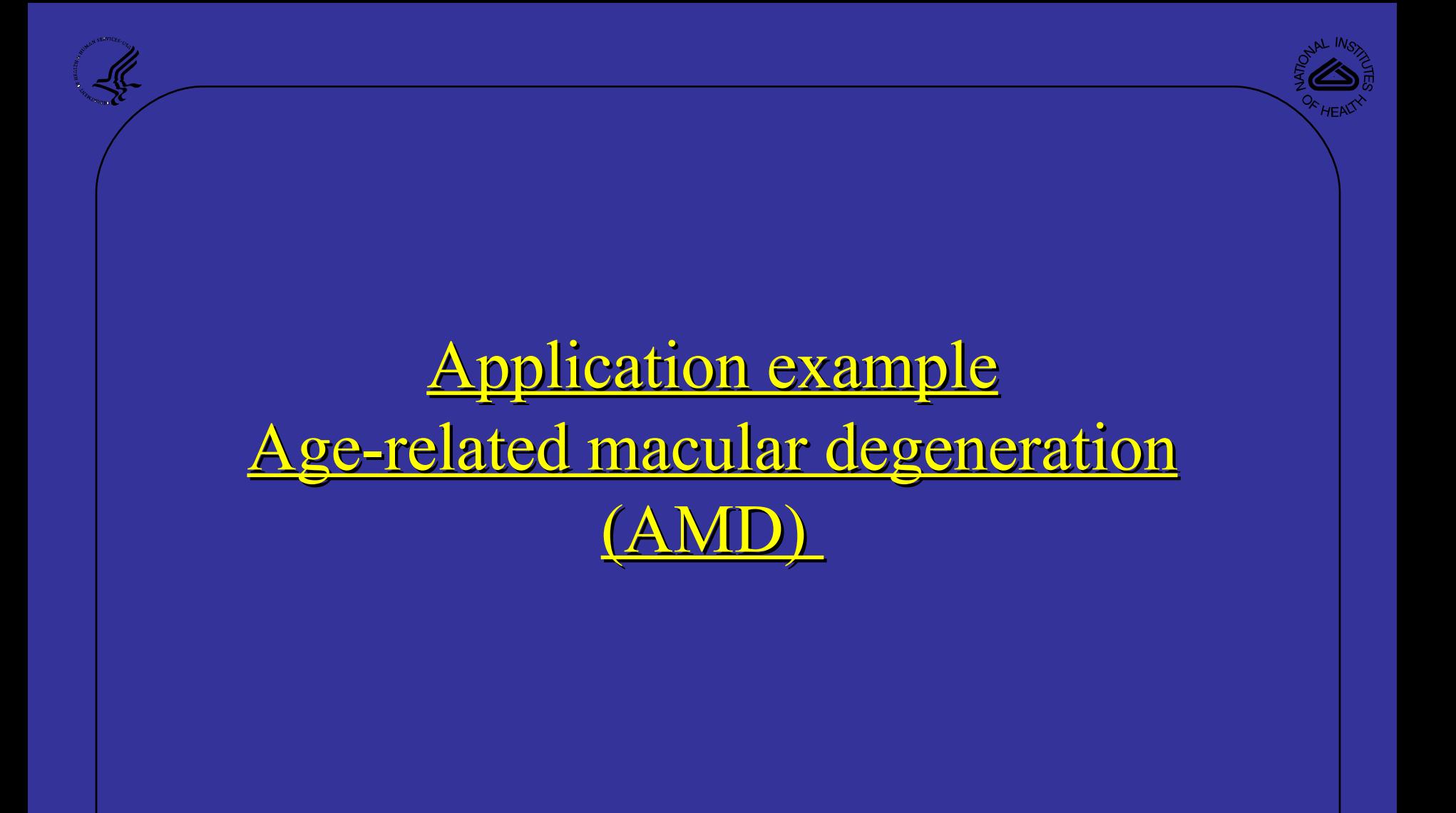

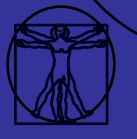

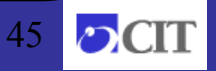

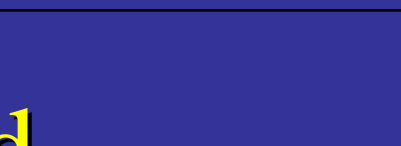

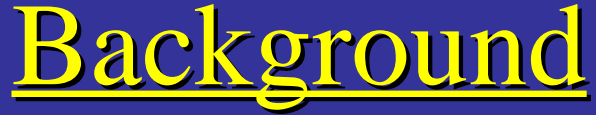

Fluorescein Angiography (FA) Imaging shows retinal vessels and can be seen in the visible light

spectrum

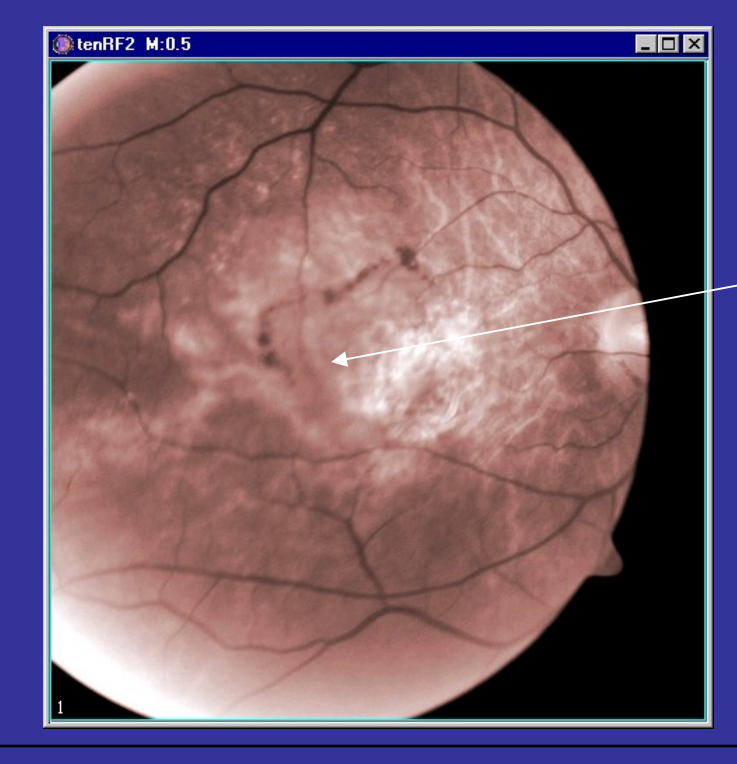

But a lesion obscures the feeder vessel

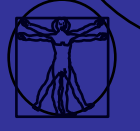

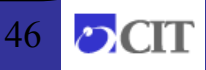

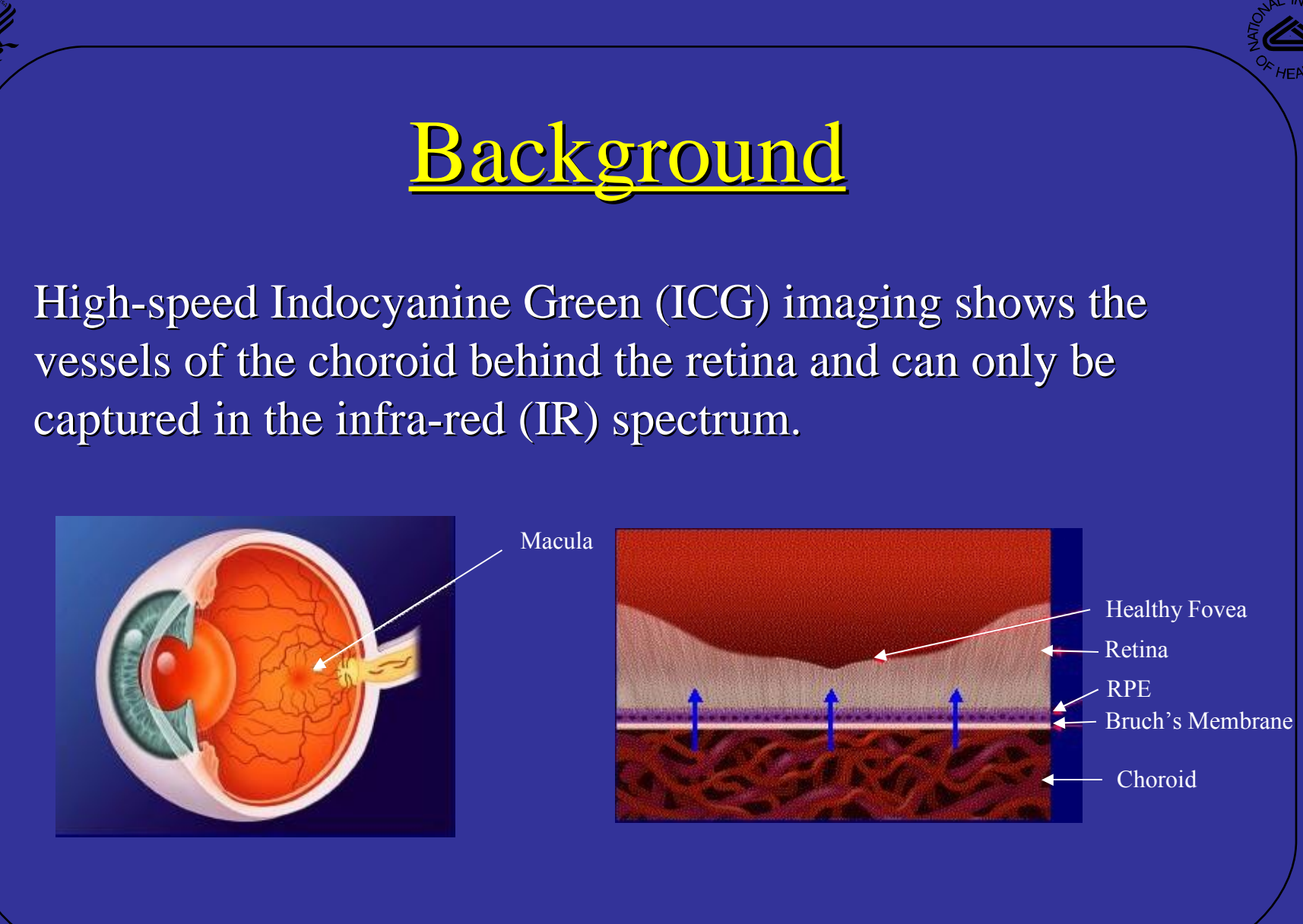

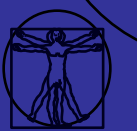

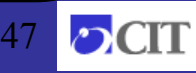

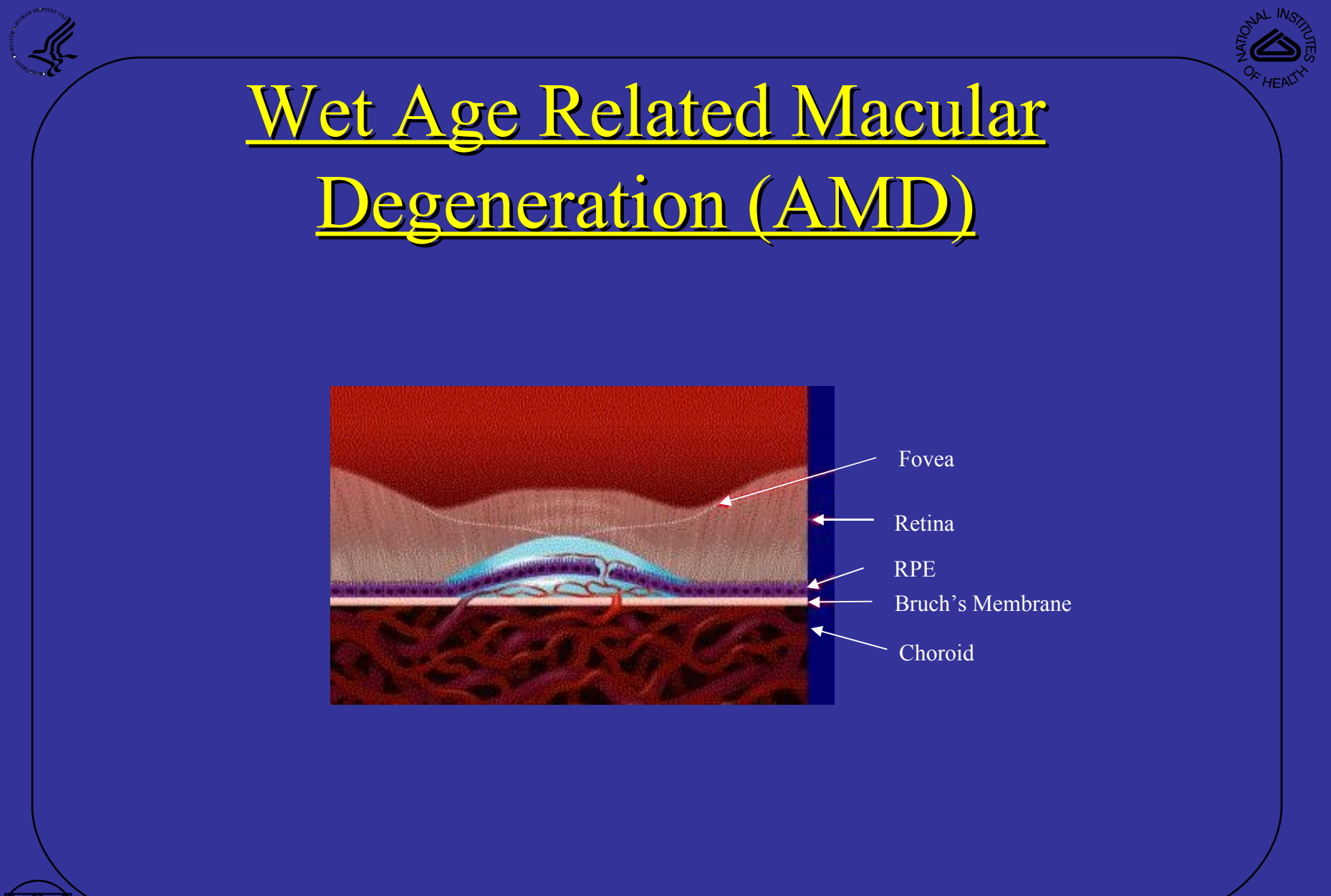

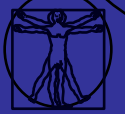

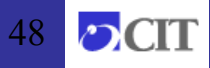

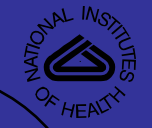

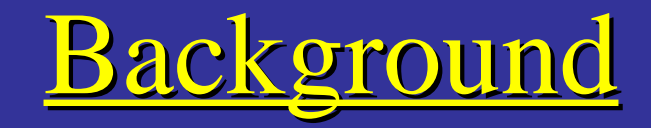

ICG Images show choroidal vessels. The feeder vessel can be readily identified in the IR spectrum.

#### area of neovascularization

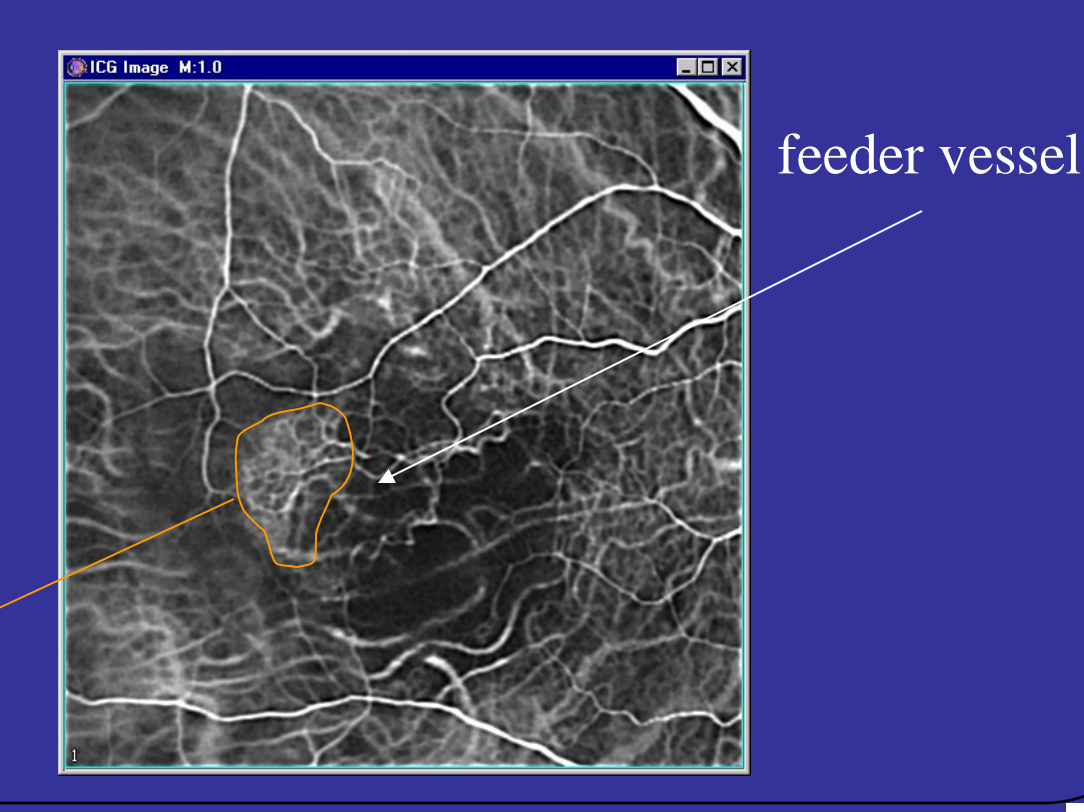

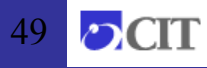

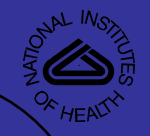

### Problem

• Feeder vessels can be identified in ICG Images using IR light spectrum

• Feeder vessels cannot be seen in the visible light spectrum, where treatment occurs

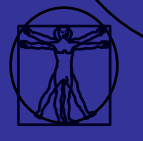

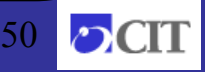

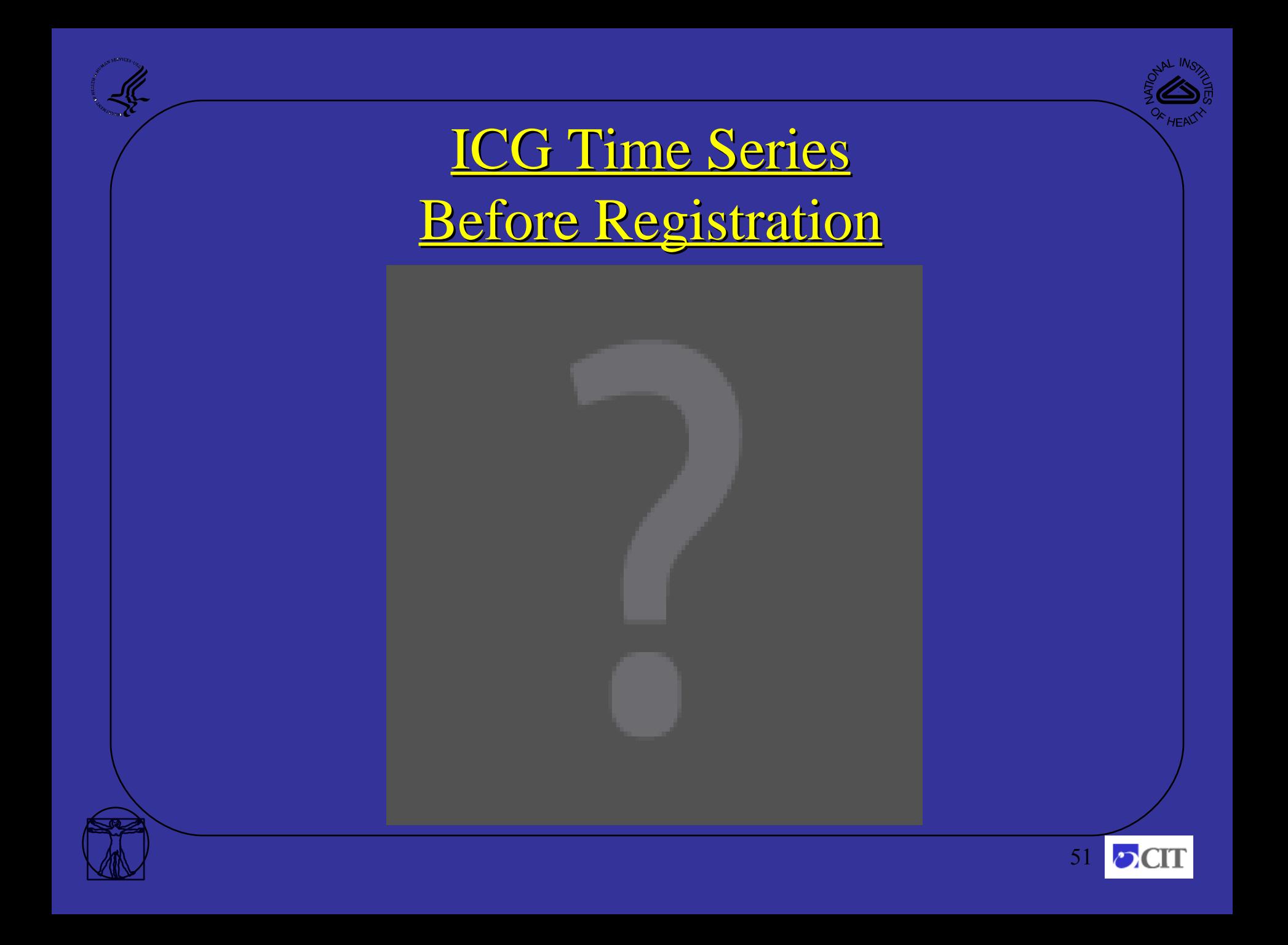

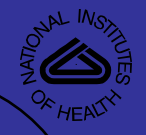

### Multi-scale Registration

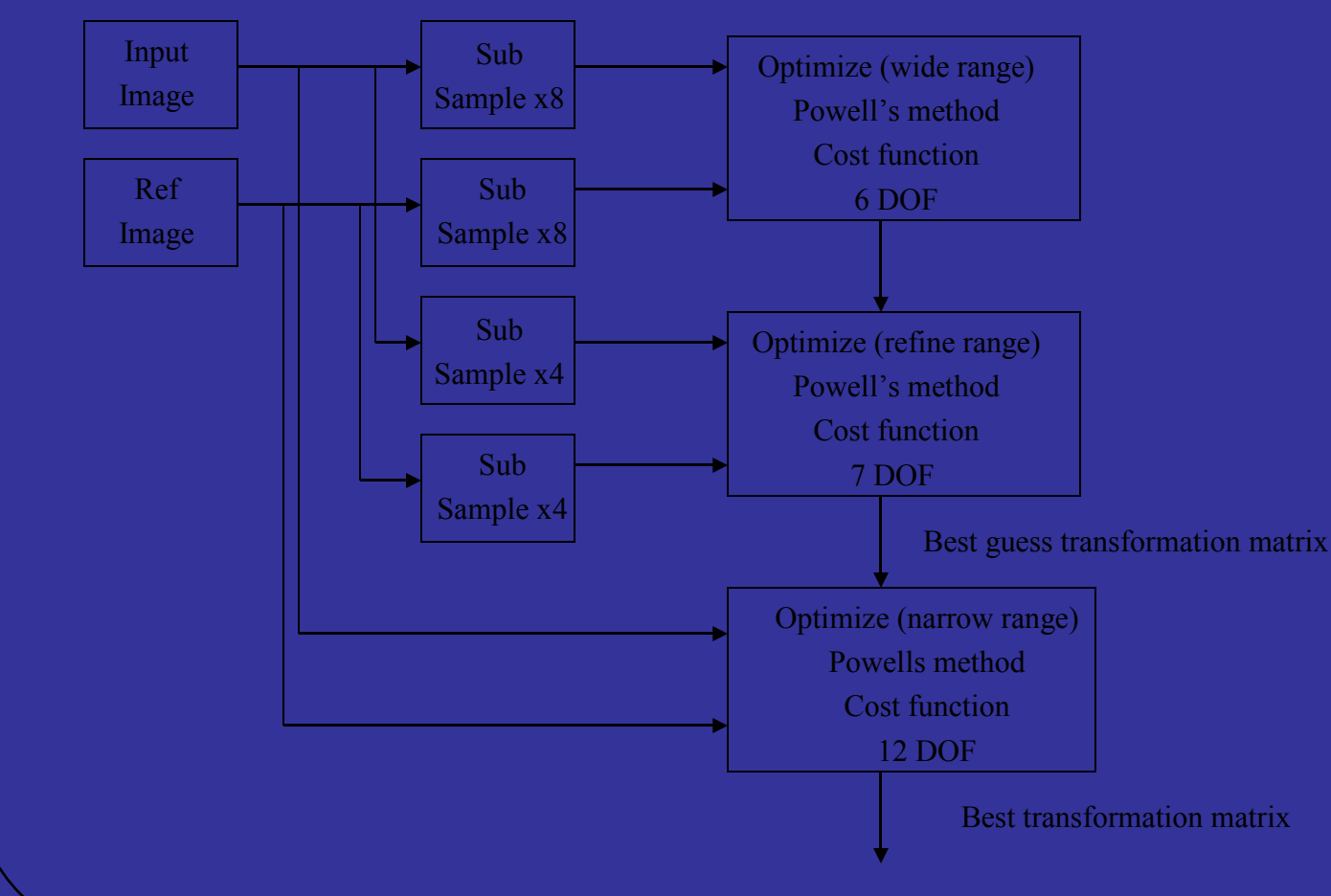

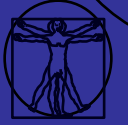

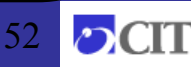

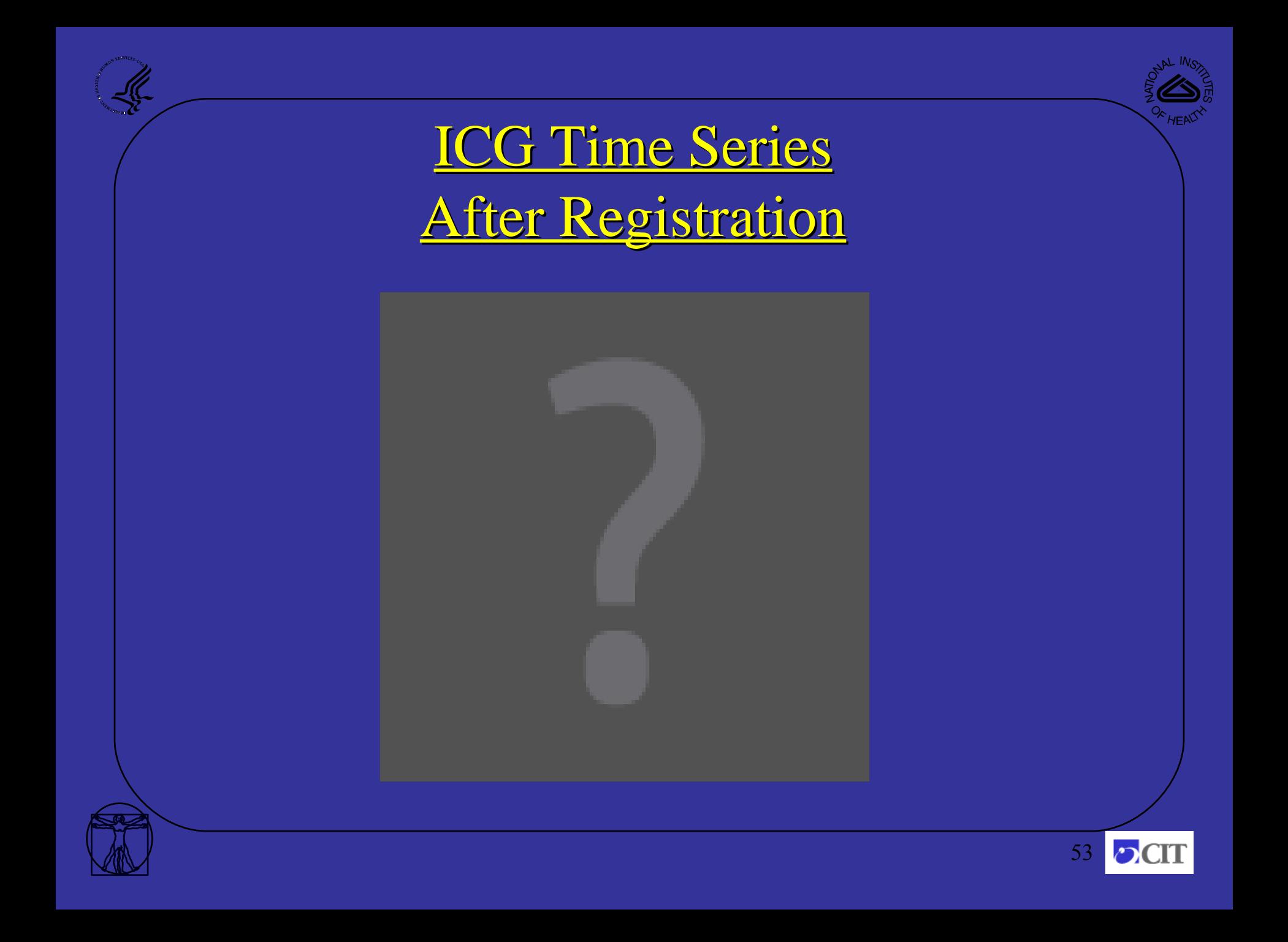

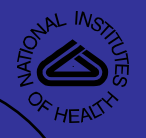

#### Landmark Registration Techniques

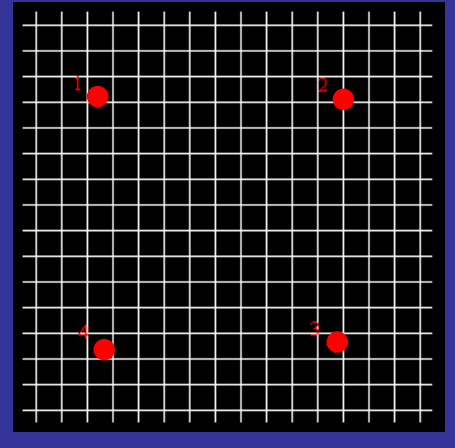

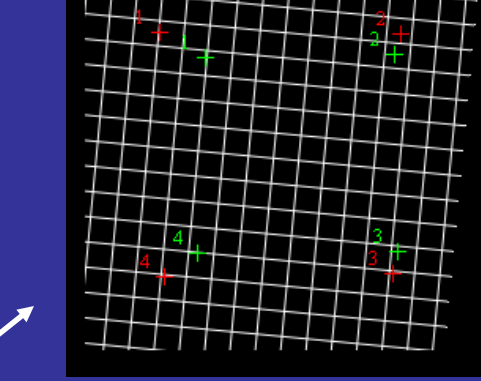

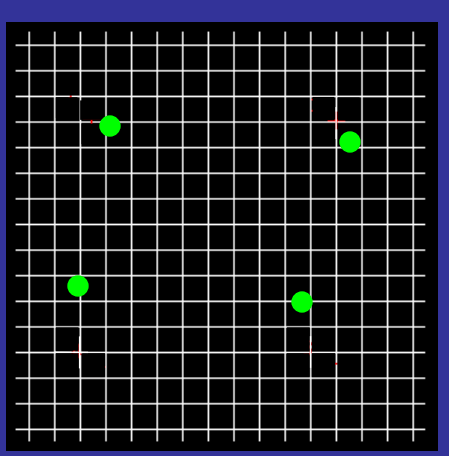

Least squares registration (rotation & translation) Thin plate splines registration (rotation, translation, scale, and non-linear)

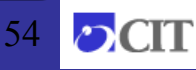

Grid with landmarks points

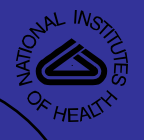

### Landmark Registration Techniques

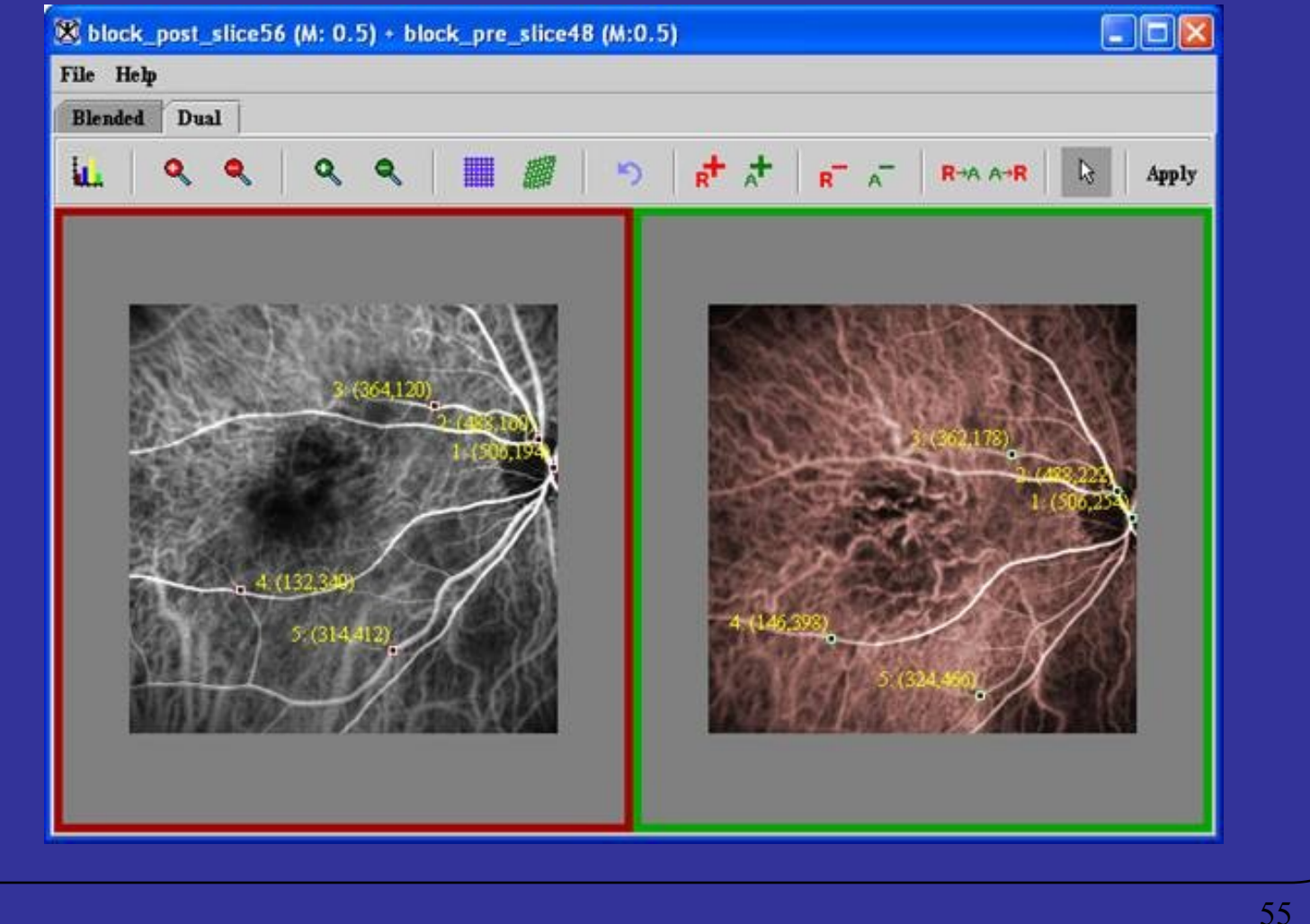

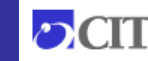

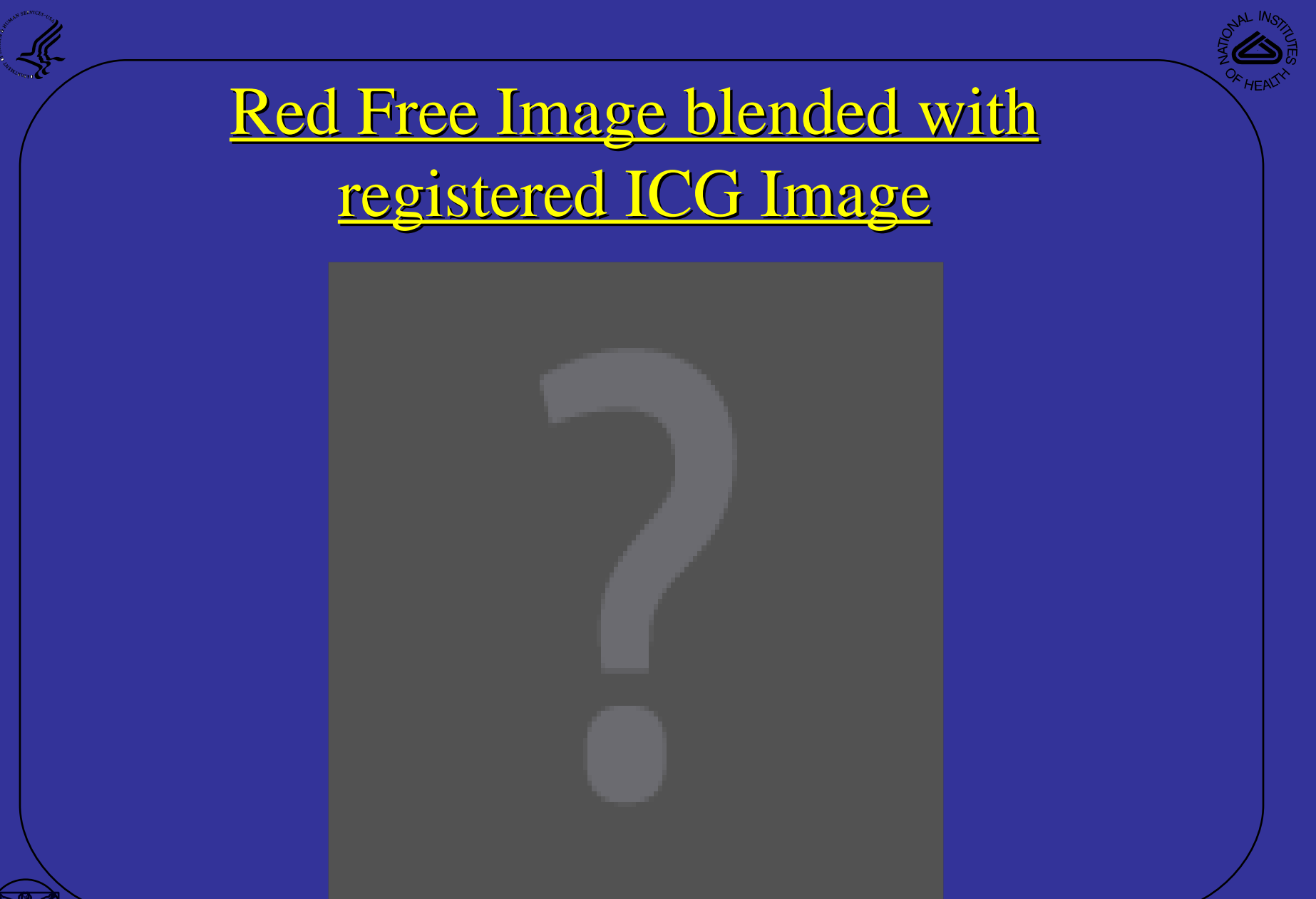

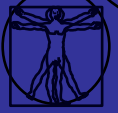

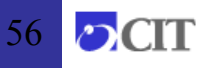

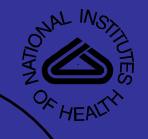

## Cell Motion Study (Registration)

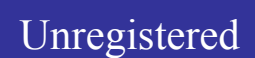

Unregistered Model based registration (2 DOF)

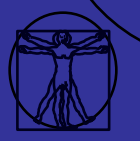

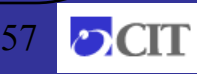

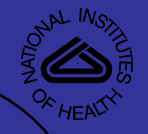

#### Cell Motion Study (Registration)

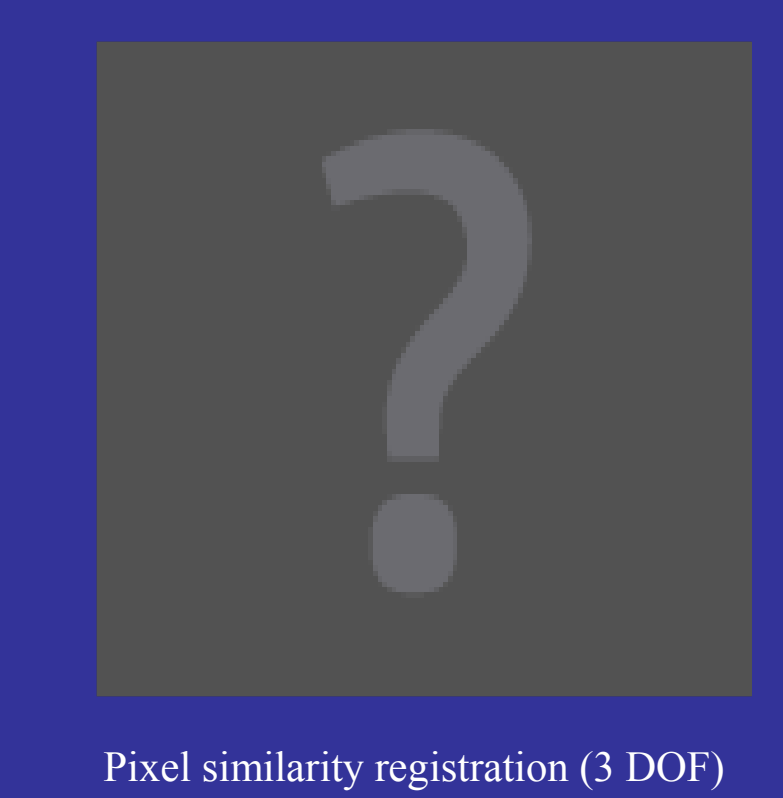

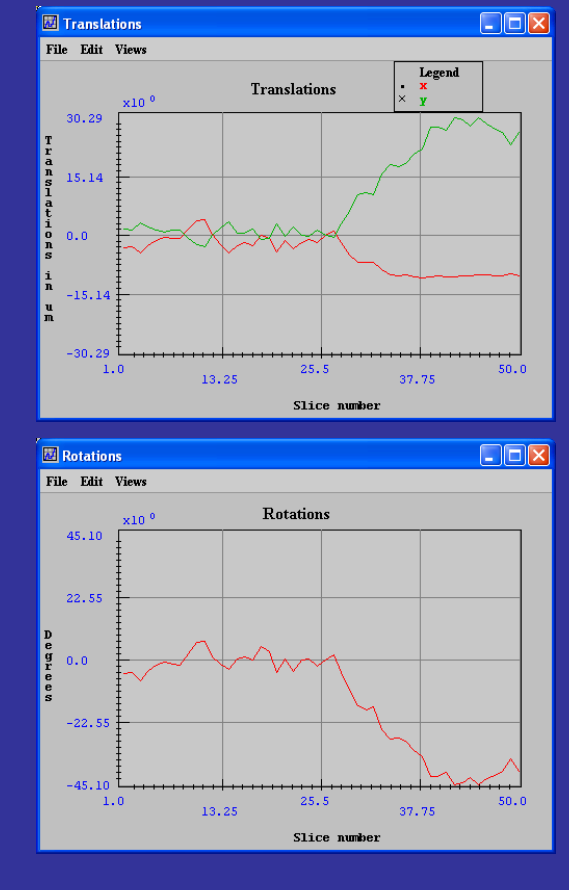

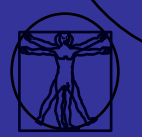

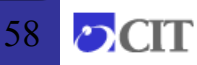

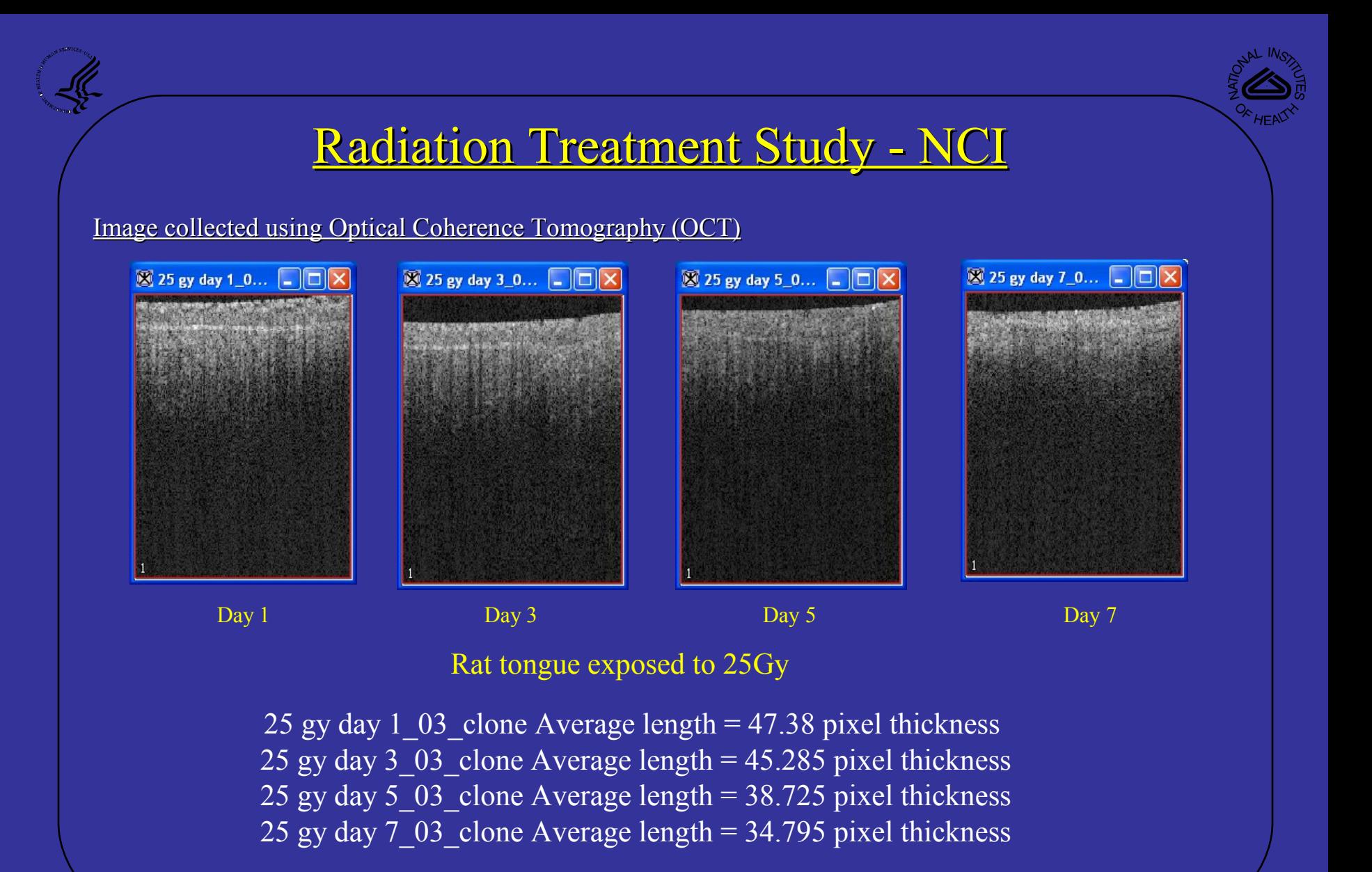

Method: Median filter, Otsu Thresholding, Vertical Thickness calculation

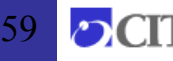

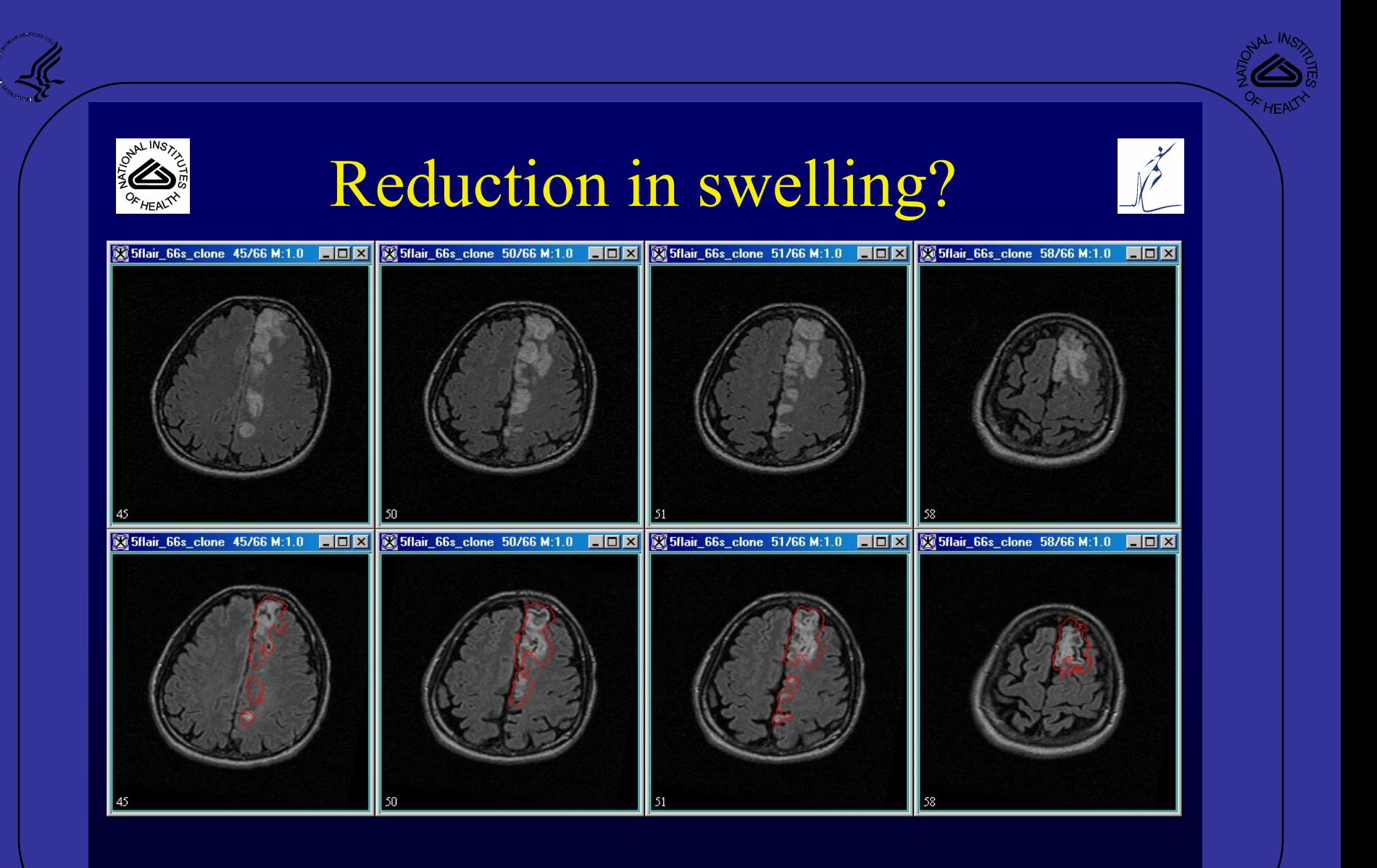

Monday, March 01, 2004 **State 2004** L. L. Latour **C. L. L. Latour** 31

60

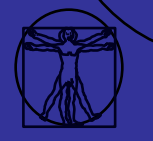

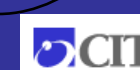

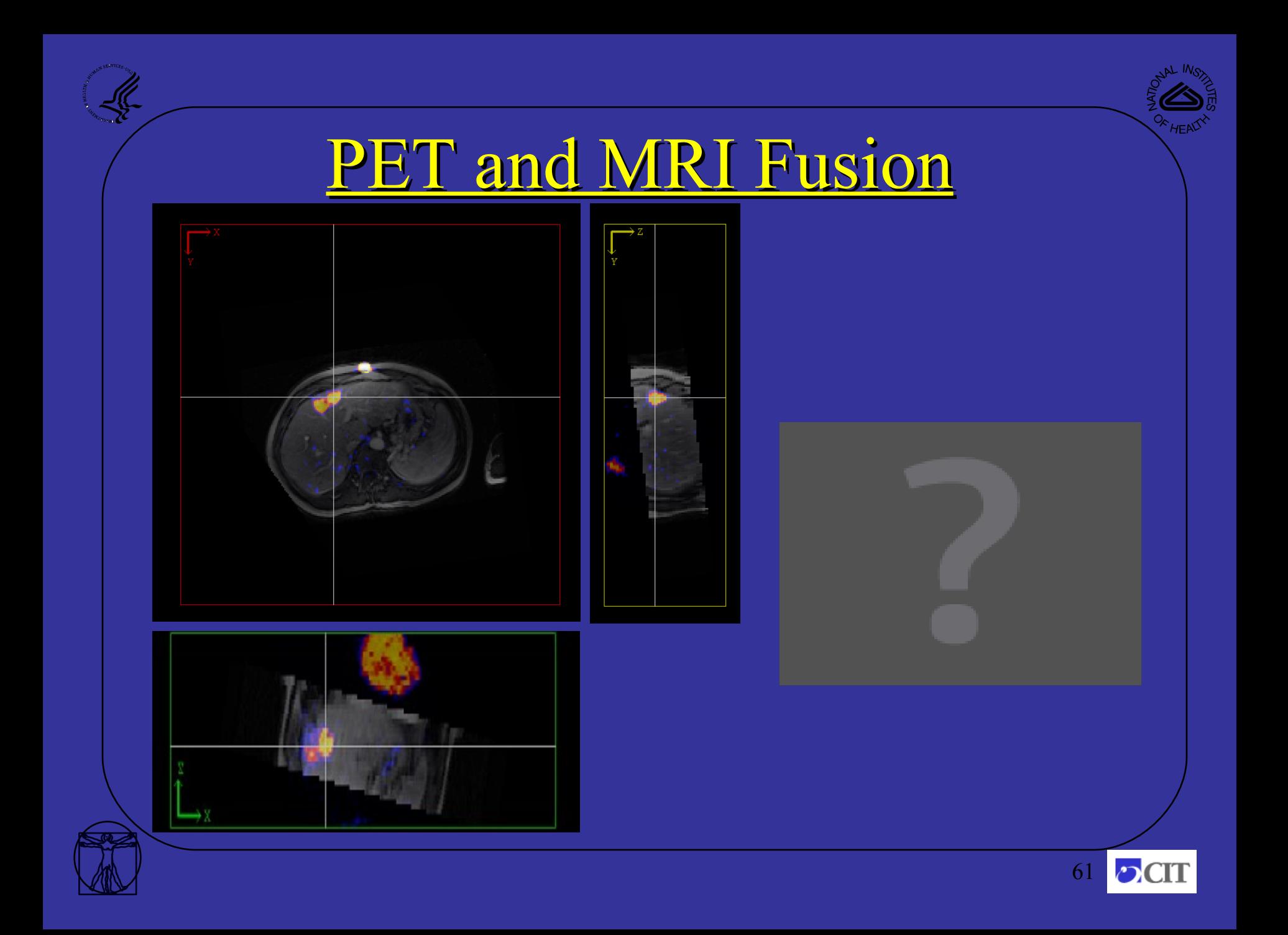

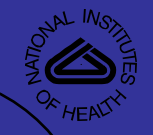

#### Co-registration – Guidance for Radio Frequency Ablation (RFA)

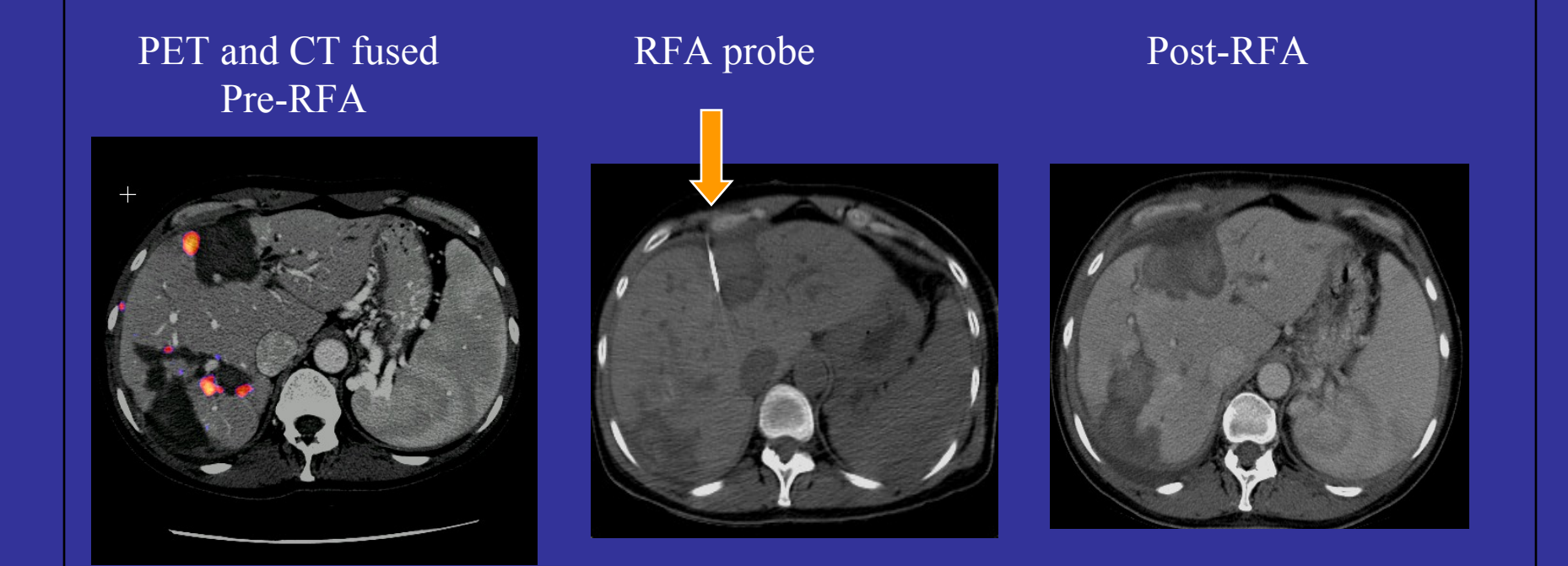

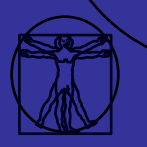

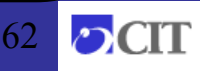

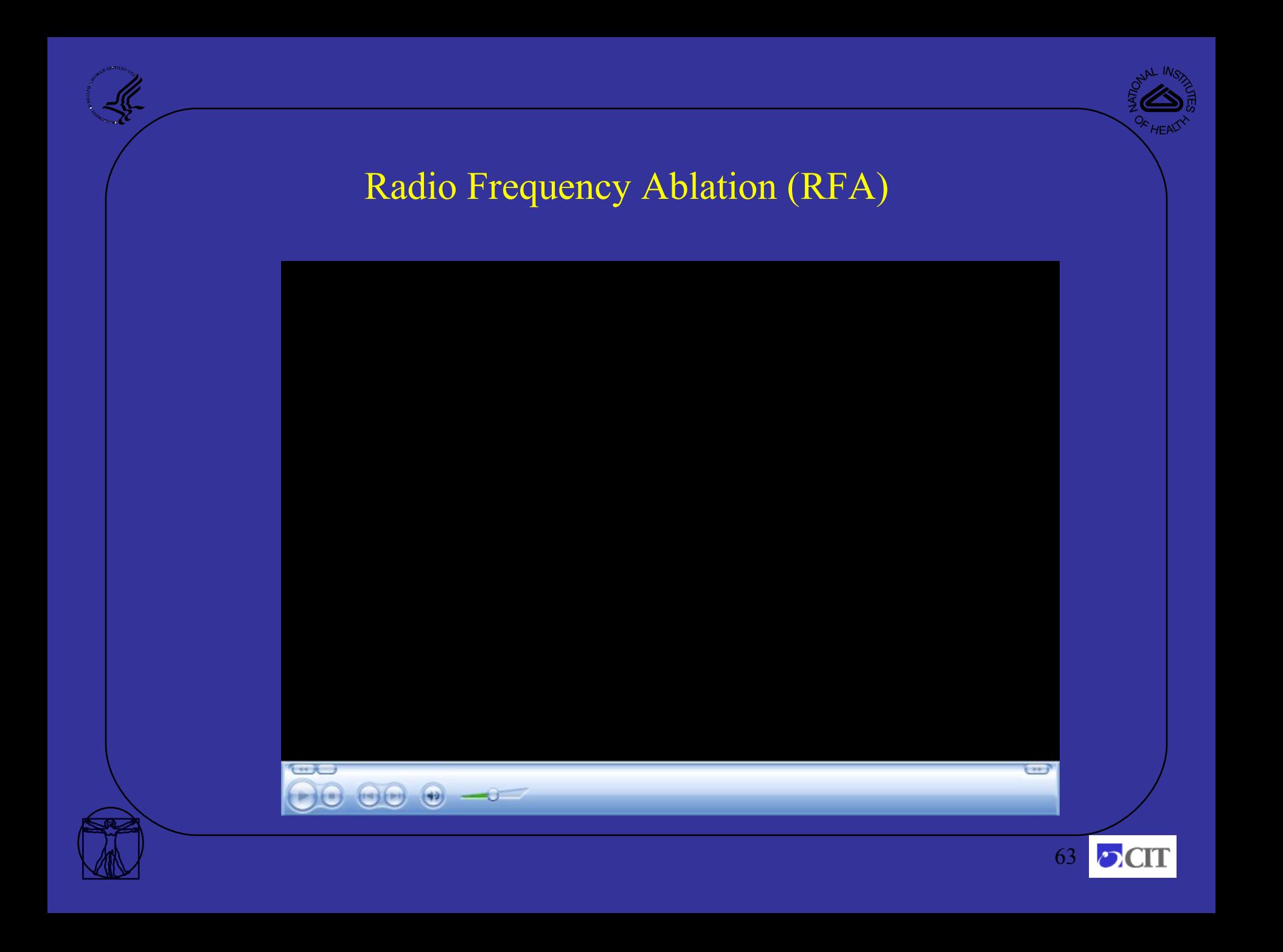

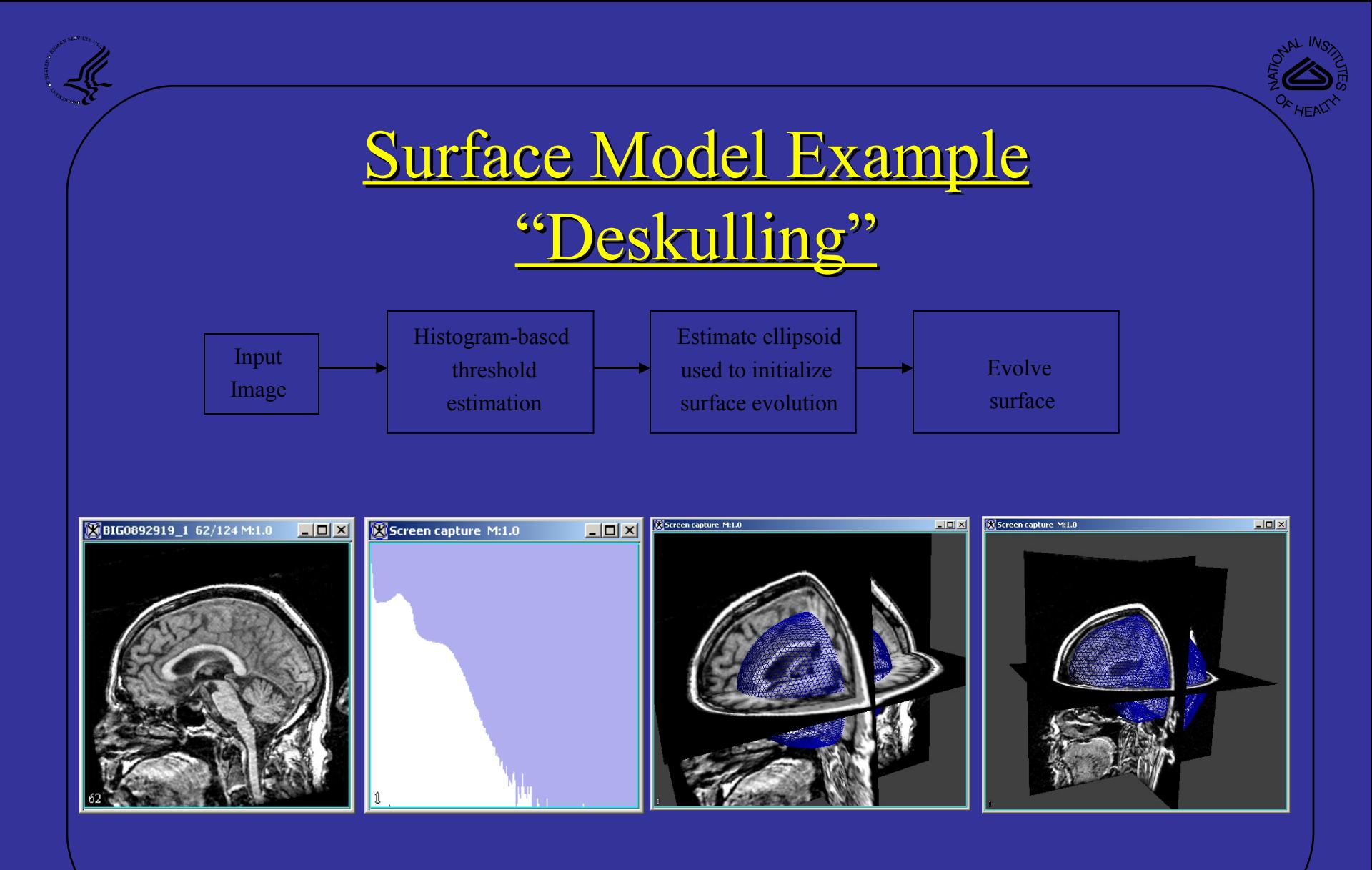

Based on: Brain Extraction Tool (BET)

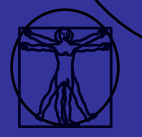

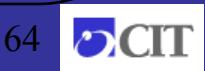

## Deskulling data

- Evaluation 511 patients T1 MRI datasets of the head where acquired on a 1.5 Tesla GE Signa Advantage
	- Each dataset was manually segmented and used to represent truth. Average total volume  $(\overline{ATV}) = 1482 \text{ cm}^3$
	- The datasets where segmented using
		- Brain Extraction Tool (BET)  $ATV = 1676$  cm<sup>3</sup> correlation 94%
		- Brain Surface extractor (BSE)  $ATV = 1449$  cm<sup>3</sup> correction 87%
		- MIPAV implementation of the BET tool (with some mods.)  $ATV = 1540$  cm<sup>3</sup> correction 94%

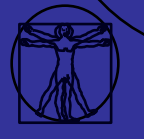

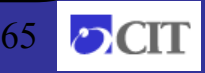

### Cortical Surface (work in progress)

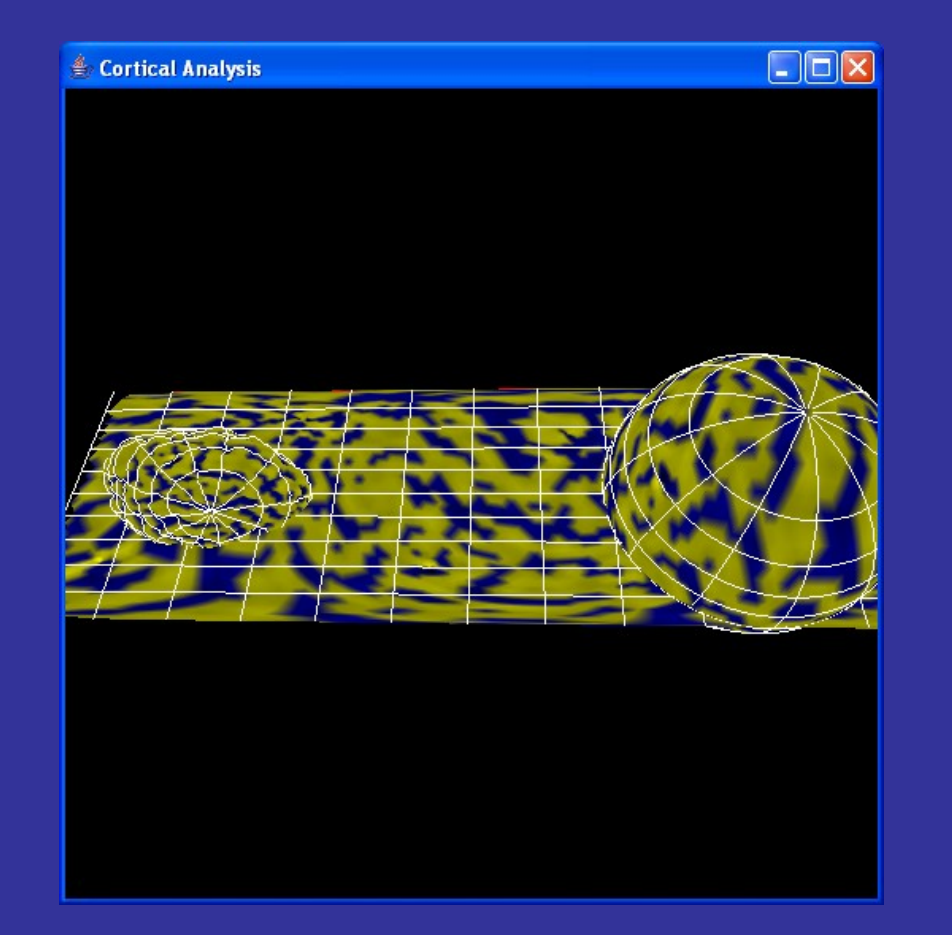

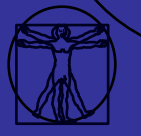

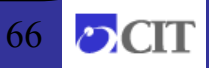

### Future Directions

- Brain imaging
	- Brain segmentation (done)
	- Tissue classification via Fuzzy C-means (done)
	- Affine Registration (done)
	- Talairach mapping ( done )
	- Cortical surface mapping (in progress)
	- Nonlinear registration (done)
	- Model based segmentation (future)
- Enhance volume rendering tools
	- Volume renderering (working)
	- Surface renderering (working)
- Port and develop new algorithms
- Update user manual
- Improve scripting (done)

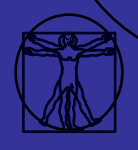

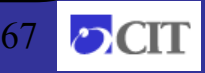

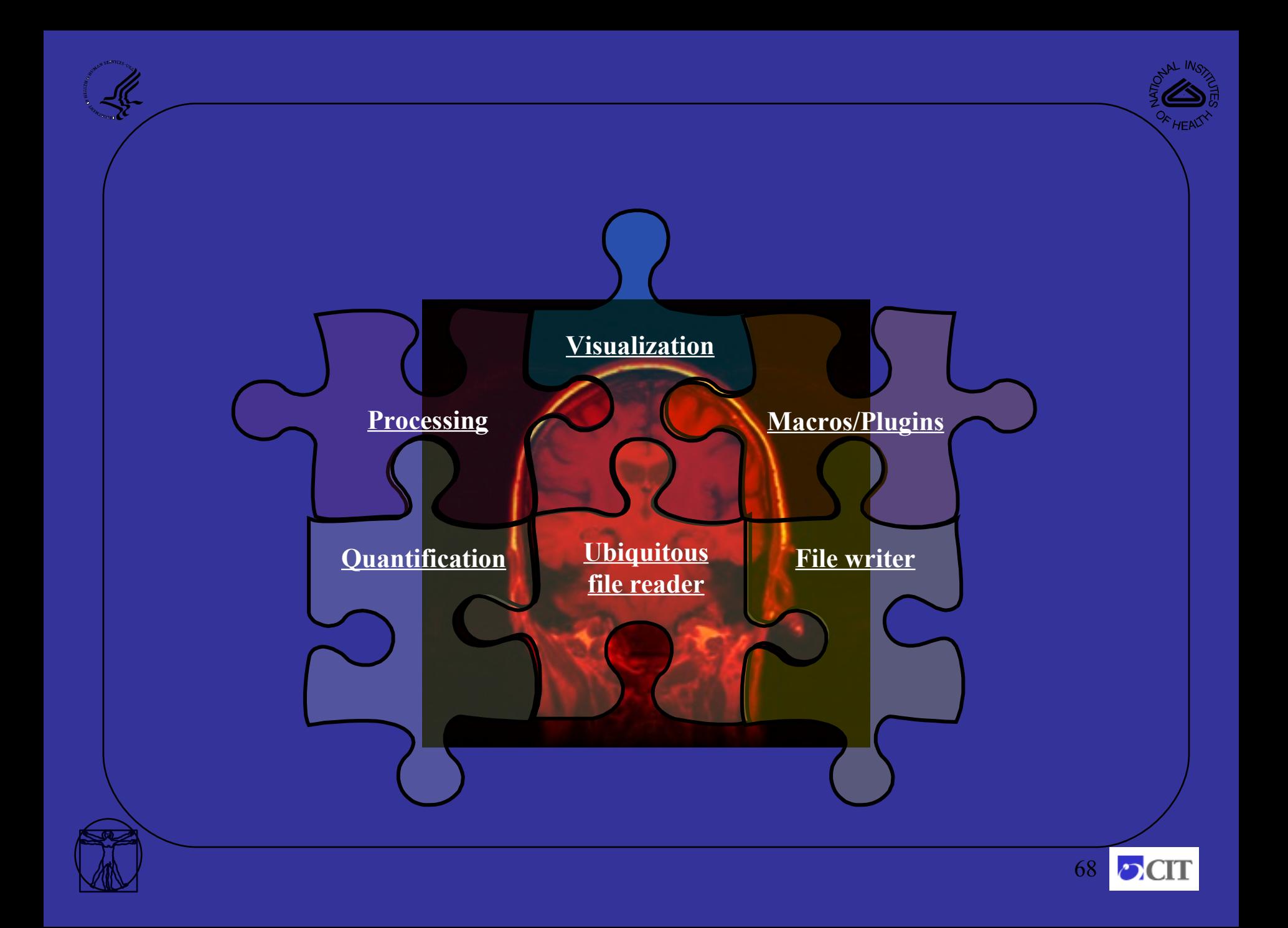